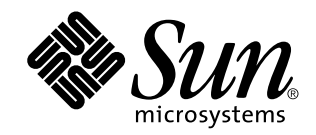

## Aggiornamento alle note su Solaris 8 10/00 (Edizione per piattaforma SPARC)

Sun Microsystems, Inc. 901 San Antonio Road Palo Alto, CA 94303-4900 U.S.A.

N. di parte 806-6263–10 Ottobre 2000

Copyright 2000 Sun Microsystems, Inc. 901 San Antonio Road, Palo Alto, California 94303-4900 U.S.A. All rights reserved.

Questo prodotto o documento è protetto da copyright e viene distribuito sotto licenze che ne limitano l'uso, la copia, la distribuzione e la<br>decompilazione. Nessuna parte di questo prodotto o documento può essere riprodott incluse le tecnologie dei font, è coperto da copyright e distribuito sotto licenza dei fornitori di Sun.

Parti di questo prodotto possono essere derivate dai sistemi Berkeley BSD, distribuiti su licenza dalla University of California. UNIX è un marchio registrato negli Stati Uniti e in altri paesi, distribuito su licenza esclusivamente da X/Open Company, Ltd.

Sun, Sun Microsystems, il logo Sun, docs.sun.com, AnswerBook, AnswerBook2, Java, JDK, DiskSuite, JumpStart, HotJava, Solstice AdminSuite, Solstice AutoClient, SunOS, OpenWindows, XView, e Solaris sono marchi, marchi registrati o marchi di servizi di Sun Microsystems, Inc. negli Stati Uniti e in altri paesi. Tutti i marchi SPARC sono utilizzati su licenza e sono marchi o marchi registrati di SPARC International, Inc. negli Stati Uniti e in altri paesi. I prodotti con marchio SPARC sono basati su un'architettura sviluppata da Sun Microsystems, Inc. PostScript è un marchio o un marchio registrato di Adobe Systems, Incorporated, registrato in alcune giurisdizioni.

Le interfacce utente grafiche OPEN LOOK e Sun $^{\text{\tiny{\text{TM}}}}$  sono state sviluppate da Sun Microsystems, Inc. per i suoi utenti e licenziatari. Sun riconosce gli sforzi innovativi di Xerox nella ricerca e lo sviluppo del concetto di interfaccia visiva o grafica per l'industria informatica. Sun<br>è titolare di una licenza non esclusiva di Xerox per la GUI Xerox; tale lic LOOK e che sono conformi agli accordi stipulati con Sun.

Acquisizioni federali: Gli acquisti di software commerciale da parte di rappresentanti governativi sono soggetti ai termini e alle condizioni standard delle licenze.

QUESTA PUBBLICAZIONE VIENE FORNITA SENZA GARANZIE DI ALCUN TIPO, NÉ ESPLICITE NÉ IMPLICITE, INCLUSE, MA SENZA LIMITAZIONE, LE GARANZIE IMPLICITE DI COMMERCIABILITÀ, IDONEITÀ AD UN DETERMINATO SCOPO, O NON VIOLAZIONE, FATTA ECCEZIONE PER LE GARANZIE PREVISTE DALLA LEGGE.

Copyright 2000 Sun Microsystems, Inc. 901 San Antonio Road, Palo Alto, Californie 94303-4900 Etats-Unis. Tous droits réservés.

Ce produit ou document est protégé par un copyright et distribué avec des licences qui en restreignent l'utilisation, la copie, la<br>distribution, et la décompilation. Aucune partie de ce produit ou document ne peut être rep moyen que ce soit, sans l'autorisation préalable et écrite de Sun et de ses bailleurs de licence, s'il y en a. Le logiciel détenu par des tiers, et qui comprend la technologie relative aux polices de caractères, est protégé par un copyright et licencié par des fournisseurs de Sun.

Des parties de ce produit pourront être dérivées du système Berkeley BSD licenciés par l'Université de Californie. UNIX est une marque déposée aux Etats-Unis et dans d'autres pays et licenciée exclusivement par X/Open Company, Ltd.

Sun, Sun Microsystems, le logo Sun, docs.sun.com, AnswerBook, AnswerBook2, Java, JDK, DiskSuite, JumpStart, HotJava, Solstice AdminSuite, Solstice AutoClient, SunOS, OpenWindows, XView, et Solaris sont des marques de fabrique ou des marques déposées, ou marques de service, de Sun Microsystems, Inc. aux Etats-Unis et dans d'autres pays. Toutes les marques SPARC sont utilisées sous licence<br>et sont des marques de fabrique ou des marques déposées de SPARC International, Inc. portant les marques SPARC sont basés sur une architecture développée par Sun Microsystems, Inc.PostScript est une marque de fabrique d'Adobe Systems, Incorporated, laquelle pourrait é'tre déposée dans certaines juridictions.Netscape Navigator est une marque de Netscape Communications Corporation. Netscape est une marque de Netscape Communications Corporation aux Etats-Unis et dans d'autres pays. in the United States and other countries.

L'interface d'utilisation graphique OPEN LOOK et Sun™ a été développée par Sun Microsystems, Inc. pour ses utilisateurs et licenciés.<br>Sun reconnaît les efforts de pionniers de Xerox pour la recherche et le développement d se conforment aux licences écrites de Sun.

CETTE PUBLICATION EST FOURNIE "EN L'ETAT" ET AUCUNE GARANTIE, EXPRESSE OU IMPLICITE, N'EST ACCORDEE, Y COMPRIS DES GARANTIES CONCERNANT LA VALEUR MARCHANDE, L'APTITUDE DE LA PUBLICATION A REPONDRE A UNE UTILISATION PARTICULIERE, OU LE FAIT QU'ELLE NE SOIT PAS CONTREFAISANTE DE PRODUIT DE TIERS. CE DENI DE GARANTIE NE S'APPLIQUERAIT PAS, DANS LA MESURE OU IL SERAIT TENU JURIDIQUEMENT NUL ET NON AVENU.

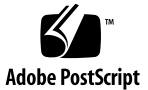

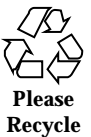

## Indice

#### **Prefazione 9**

#### **1. Problemi di installazione 11**

Problemi di identificazione del sistema 11

I tool di identificazione del sistema non verificano il name server (4265363) 11

Problemi di Solaris Web Start 3.0 da considerare prima di usare il CD di installazione di Solaris 8 12

Non è possibile specificare un'interfaccia di rete alternativa durante l'identificazione del sistema su un gateway di rete (4302896) 12

Fattori da considerare prima di installare Solaris 8 13

Nuovo meccanismo per l'installazione delle versioni locali 13

Problemi che si verificano durante l'installazione interattiva dal CD "Solaris 8 1 of 2" 14

La barra di avanzamento dell'installazione non è precisa (1266156) 14

Messaggi di avvertimento durante la creazione di un file system (4189127) 14

Nell'installazione JumpStart personalizzata, non viene richiesto il CD "Solaris 8 Software 2 of 2" (4304912) 15

Problemi di aggiornamento 16

Il paging delle priorità non è più necessario con la nuova architettura della cache di Solaris 8 16

Problemi di installazione che si verificano durante l'aggiornamento 17

Il CDE della versione Solaris 2.5.1 viene reso inattivo se era stato installato in una posizione diversa da quella predefinita e si esegue un aggiornamento a Solaris 8 (4260819) 17

Se si esegue un aggiornamento da un sistema con Solaris 7 e Web-Based Enterprise Management (WBEM) 1.0 a Solaris 8, WBEM 2.0 non funziona correttamente (4274920) 17

SUNWeeudt non viene installato completamente durante l'aggiornamento (4304305) 18

Durante l'aggiornamento da Solaris 2.6 o Solaris 7, vengono installati alcuni package a 64 bit non necessari (4323398) 19

Problemi di Solaris a 64 bit 19

I sistemi Sun UltraSPARC (sun4u) possono richiedere un aggiornamento della flash PROM 19

Problemi di localizzazione 20

La versione locale turca non viene installata dal CD "Solaris 8 1 of 2" (4359095) 20

Messaggi di errore durante l'aggiornamento delle versioni europee (4230247, 4225787) 21

Versione locale svedese: le finestre di dialogo che compaiono durante l'installazione non sono localizzate (4300655) 22

Nelle versioni locali francese e italiana, durante la procedura di installazione guidata può comparire il simbolo {0} invece del titolo del CD (4302549) 22

La versione Motif di suninstall non viene eseguita nelle versioni locali de\_AT.ISO8859-15 e fr\_BE.ISO8859-15 (4305420) 22

Versione locale tedesca: i pulsanti Aggiungi e Annulla della schermata di informazioni sul chiosco del proxy appaiono indefiniti (4306260) 23

#### **2. Problemi di esecuzione di Solaris 25**

Sicurezza nell'aggiornamento 25

Vulnerabilità di Netscape Communicator 25

Problemi di sicurezza nell'aggiornamento 26

L'overflow del buffer ypbind può abilitare i privilegi di root (4362647) 26

Common Desktop Environment (CDE) 26

Compilazione di programmi Motif nell'ambiente operativo Solaris 8 26

Problemi del Common Desktop Environment 27

Le icone di sdtwinlst (Elenco finestre) e sdtgwm (Gestione finestre) non sono presenti in desktop\_apps (4360521) 27

La gestione dei volumi non riesce ad attivare il CDROM (4355643) 28

Il File Manager di OpenWindows non attiva i dischetti (4329368) 29

La Sincronizzazione PDA non elimina l'ultimo elemento dal desktop (4260435) 30

La Sincronizzazione PDA non supporta lo scambio dei dati con un dispositivo PDA multibyte internazionalizzato (4263814) 30

Amministrazione del sistema 31

La Guida contiene alcuni file obsoleti (4339515) 31

L'aggiunta di dati con WBEM genera un errore CIM\_ERR\_LOW\_ON\_MEMORY (4312409) 31

Il comando mofcomp non viene eseguito a causa di un problema di WBEM JavaSpaces (4336719) 32

Il gestore di oggetti CIM WBEM si interrompe quando vengono richieste istanze Solaris\_FileSystem (4301275) 33

Configurazione hardware 33

I sistemi con una quantità limitata di memoria collegati a più dispositivi USB generano un errore "panic" durante il boot (4359440) 33

Esecuzione di Java 34

Supporto di Java Plug-in 34

Problemi di esecuzione di Java 34

libjvm.so non funziona correttamente quando si utilizza dlopen (4270715) 34

Prestazioni 35

L'accesso diretto alla memoria (DMA) è disabilitato sui sistemi PCI-IDE 35

#### AnswerBook2 36

ab2admin genera un errore di comando non riuscito anche se il comando è stato eseguito correttamente (4242577) 36

Lo script ab2cd visualizza un messaggio di errore sbagliato (4256516) 36

Localizzazione 37

Stampa dalle versioni locali non-ISO8859-1 con l'utility Font Downloader 37

Problemi di localizzazione 37

L'avvio di un'applicazione Java da una versione locale UTF-8 genera messaggi di avvertimento (4342801) 37

Le versioni UTF-8 di sdtwinlst e sdtgwm non sono localizzate nelle lingue europee (4352800, 4352861) 37

Alcuni caratteri greci non sono disponibili nel CDE (4179411) 38

Nelle versioni locali parziali, i caratteri estesi inseriti nell'Agenda non vengono stampati (4285729) 38

La funzione di "taglia e incolla" non funziona tra le versioni locali araba e inglese UTF-8 (4287746) 38

Il menu Extra del CDE non è disponibile per le versioni locali europee (4298547) 38

CTL non è supportato nella versione locale giapponese e nelle versioni locali asiatiche UTF-8 (4300239) 39

Alcune schermate dell'applicazione Smart Card non sono localizzate (4304495) 39

Nella versione locale greca di Solstice AdminTool, non è possibile aggiungere, rimuovere o modificare gli utenti (4302983) 40

Nella versione italiana dell'utility Font Downloader, i pulsanti Aggiungi e Annulla non sono visualizzati correttamente (4303549) 40

Caratteri arabi mancanti e incompatibilità tra la tastiera araba Sun e la tastiera araba Microsoft (4303879) 40

Messaggi non localizzati nell'applicazione SEAM (4306619) 41

Il simbolo dell'euro non è supportato adeguatamente nelle versioni locali UTF-8 e nella versione locale greca (4306958, 4305075) 42

Nelle versioni locali europee UTF-8, la funzione di ordinamento non funziona correttamente (4307314) 42

#### **3. Ultimi aggiornamenti 43**

Supporto del kernel PIM 43

Configurazione dei percorsi di ricerca runtime 43 **4. Prodotti software non più supportati 45** Release corrente 45 Browser HotJava 45 Solaris Java Development Kit: interfaccia JNI 1.0 45 Solstice AdminSuite 2.3/AutoClient 2.1 45 Tecnologia dei font F3 46 XGL 46 Tipo paddr\_t derivato 46 Modifica delle API per i dati degli account utente 46 Programma di identificazione del sistema sysidnis(1M) 47 Sistemi Sun4c 47 SPARCstation Voyager 47 SPARC Xterminal 1 47 Release future 48 Fusi orari GMT 48 Solstice AdminTool 49 Solstice Enterprise Agents 50 XIL 50 Libreria client LDAP (Lightweight Directory Access Protocol) 50 JDK 1.1.x e JRE 1.1.x 50 SUNWrdm 51 Utility crash(1M) 51 Client Kerberos versione 4 51 Sintassi dei watchpoint e dei modificatori delle mappe adb(1) 51 Toolkit OpenWindows per sviluppatori 52 Ambiente OpenWindows per gli utenti 52 Librerie e comandi di Federated Naming Service (FNS)/XFN 52

Indice **7**

Comando ipcs(1) di Solaris 52

Opzione sendmail −AutoRebuildAliases 52

Server sun4d 53

#### **5. Problemi relativi alla documentazione 55**

Errori nella documentazione 55

*Manuale utente del CDE* in AnswerBook2 (4356456) 55

AnswerBook2 Help Collection 56

Sezione "Comandi per il backup completo" del manuale *Guida all'installazione di Solaris 8 (Edizione per piattaforma SPARC)* 56

Sezione "IPv6 Header Format" del manuale *System Administration Guide, Volume 3* 56

Sezione "Priority Values" del manuale *System Administration Guide, Volume 3* 57

Sezione "Implementing IPsec" del manuale *System Administration Guide, Volume 3* 57

Sezione "NFS Parameters for the nfs Module" del manuale *System Administration Guide, Volume 3* (4299091) 57

Sezione "NFS Parameters for the nfs Module" del manuale *System Administration Guide, Volume 3* (4299091) 58

Sezione "NFS Parameters for rpcsec Parameters" del manuale *System Administration Guide, Volume 3* (4299091) 59

Sezioni "Mobile IP Mobility Agent Status" e "Displaying Mobility Agent Status" del manuale *Mobile IP Administration Guide* 59

Sezioni "Managing Mobile IP" e "Deploying Mobile IP" del manuale *Mobile IP Administration Guide* 59

Pagina man sdtgwm(1) (4330198) 59

Procedura "To Create a Boot Server on a Subnet", sezione "Creating an Install Server and a Boot Server" del manuale *Solaris 8 Advanced Installation Guide* (4327931) 60

#### **6. CERT Advisory 61**

#### **A. Elenco delle patch 67**

Elenco delle patch 67

### Prefazione

L'Aggiornamento alle note su Solaris<sup>™</sup> 8 10/00 (Edizione per piattaforma SPARC<sup>™</sup>) contiene una descrizione dettagliata dei problemi relativi all'installazione e altre informazioni rese note poco prima del rilascio dell'ambiente operativo Solaris 8 10/ 00.

**Nota -** Il contenuto di questo documento si riferisce alla piattaforma SPARC. Inoltre, se non specificato diversamente, si riferisce sia agli spazi di indirizzamento a 64 bit che a quelli a 32 bit.

### A chi è destinato questo documento

Queste note sono destinate agli utenti e agli amministratori di sistema che debbano installare e utilizzare l'ambiente operativo Solaris 8 10/00.

## Altri manuali

Per l'installazione di Solaris può essere utile la consultazione dei seguenti manuali:

- Scheda *Iniziate da qui* di Solaris 8
- *Guida all'installazione di Solaris 8 (Edizione per piattaforma SPARC)*
- *Solaris 8 Advanced Installation Guide*
- *Supplemento sull'installazione di Solaris 8*
- Le note sul prodotto Solaris 8 10/00 sono disponibili:
	- Nella Collezione di documenti su Solaris 8 10/00 presente sul CD Solaris 8 10/ 00 Documentation
	- Nella documentazione stampata del prodotto (solo per i problemi di installazione)
	- Sul sito http://docs.sun.com (dove vengono pubblicate le informazioni più aggiornate)
- *Solaris 8 System Administration Supplement*

La documentazione di Solaris è disponibile sul CD Solaris 8 10/00 Documentation fornito insieme al prodotto.

Per alcune configurazioni hardware, l'installazione di Solaris richiede procedure particolari. In questi casi, consultare la documentazione aggiuntiva fornita dal produttore del sistema.

### Come ordinare i documenti Sun

La libreria Internet Fatbrain.com distribuisce la documentazione sui prodotti di Sun Microsystems, Inc.

Per ricevere l'elenco dei documenti e informazioni sulle modalità di ordinazione, accedere al Sun Documentation Center sul sito di Fatbrain.com, all'indirizzo http:/ /www1.fatbrain.com/documentation/sun.

## Accesso alla documentazione Sun in linea

Il sito Web docs.sun.com<sup>SM</sup> permette di accedere alla documentazione tecnica di Sun in linea. È possibile consultare l'intero archivio oppure ricercare un titolo o un argomento specifico. L'indirizzo del sito è http://docs.sun.com.

#### CAPITOLO **1**

### Problemi di installazione

In questo capitolo sono descritti i problemi relativi all'installazione dell'ambiente operativo Solaris 8 10/00.

**Nota -** Il nome di questo prodotto è Solaris 8 10/00, ma in alcuni percorsi o parti di codice possono comparire le diciture Solaris 2.8 o SunOSTM 5.8. Usare sempre il codice e i percorsi nella forma riportata.

**Nota -** Nella versione HTML del manuale *Solaris 8 Advanced Installation Guide*, incluso nel CD Solaris 8 Documentation, alcune pagine sono mancanti. La versione completa del documento è disponibile:

- In formato PDF sul CD Solaris 8 Documentation
- In formato AnswerBook2 sul CD Solaris 8 Documentation
- Sul sito http://docs.sun.com

## Problemi di identificazione del sistema I tool di identificazione del sistema non verificano il name server (4265363)

Se si configura il servizio di denominazione NIS+, NIS o DNS su un sistema residente in una sottorete differente da quella del name server e il router non invia pacchetti verso quest'ultimo, i tool di identificazione del sistema non riescono a verificare il name server.

Se si sceglie il servizio di denominazione DNS, il programma di installazione propone di accettare i dati non verificati e di continuare. Se si sceglie il servizio di denominazione NIS+ o NIS, l'identificazione del sistema non può continuare senza verifica e non è possibile configurare il servizio di denominazione durante l'installazione.

**Soluzione:** Scegliere una delle soluzioni seguenti.

1. Se l'installazione viene eseguita con un'interfaccia grafica, aprire una finestra di terminale e usare il seguente comando per aggiungere un router:

**# route add default** *<indirizzo\_ip\_del\_router>*

2. Se l'installazione viene eseguita dalla riga di comando, scegliere nameservice = none. Al termine dell'installazione, creare il file /etc/defaultrouter ed eseguire sys-unconfig.

## Problemi di Solaris Web Start 3.0 da considerare prima di usare il CD di installazione di Solaris 8

### Non è possibile specificare un'interfaccia di rete alternativa durante l'identificazione del sistema su un gateway di rete (4302896)

I gateway di rete vengono usati per le comunicazioni con altre reti. Un gateway contiene più interfacce di rete, ognuna delle quali si collega a una rete differente.

Se si utilizza il CD di installazione di Solaris 8 10/00 su un sistema utilizzato come gateway, Solaris Web Start 3.0 utilizza l'interfaccia di rete primaria per acquisire le informazioni sul sistema. Non è possibile impostare l'utilizzo di un'interfaccia di rete alternativa ai fini dell'identificazione del sistema.

**Soluzione:** Per specificare un'altra interfaccia per l'acquisizione delle informazioni sul sistema, usare uno dei metodi seguenti.

- Creare un file sysidcfg che specifichi l'interfaccia di rete da usare durante l'identificazione del sistema. Per informazioni sulla creazione e la modifica del file sysidcfg, vedere la sezione "Guidelines for Preconfiguring With the sysidcfg File" del manuale *Solaris 8 Advanced Installation Guide* e la pagina man sysidcfg(4).
- **12** Aggiornamento alle note su Solaris 8 10/00 (Edizione per piattaforma SPARC) ♦ Ottobre 2000

 Usare il CD "Solaris 8 10/00 Software 1 of 2" per avviare un'installazione interattiva di Solaris 8 10/00. Specificare che il sistema è collegato a una rete e quindi selezionare l'interfaccia di rete alternativa da utilizzare per l'identificazione del sistema.

## Fattori da considerare prima di installare Solaris 8

### Nuovo meccanismo per l'installazione delle versioni locali

Nell'ambiente operativo Solaris 8 la procedura di installazione delle versioni locali è stata modificata. In Solaris 2.51, 2.6 e 7, il livello di supporto installato per le versioni locali dipendeva dal cluster software selezionato. Solaris 8 include una nuova interfaccia di installazione che permette di selezionare le regioni geografiche per cui è richiesto il supporto. Questo permette di personalizzare la configurazione del sistema durante l'installazione di Solaris 8 in misura maggiore rispetto a Solaris 2.5.1, 2.6 e 7.

Occorre prestare particolare attenzione alle seguenti regole:

- Le versioni locali da installare devono essere selezionate durante l'installazione iniziale, nella schermata "Selezione della regione geografica". Le uniche versioni locali che vengono installate automaticamente sono C (POSIX locale) e en\_US.UTF-8 (Unicode).
- Quando si esegue un aggiornamento da una release precedente, alcune delle versioni locali vengono selezionate automaticamente, a seconda delle versioni locali disponibili sul sistema da aggiornare. Si noti che le versioni inglese, francese, tedesca, italiana, spagnola e svedese erano sempre presenti negli ambienti operativi Solaris 2.5.1, 2.6 e 7.
- Le versioni locali Unicode (UTF-8) dispongono di una funzione che consente l'inserimento del testo in più lingue. Poiché queste versioni locali utilizzano, per le lingue asiatiche, i metodi di inserimento forniti con le singole versioni locali, è necessario installare le versioni locali asiatiche che si desidera utilizzare.

Problemi di installazione **13**

### Problemi che si verificano durante l'installazione interattiva dal CD "Solaris 8 1 of 2"

#### La barra di avanzamento dell'installazione non è precisa (1266156)

La barra "Installazione di Solaris in corso" indica talvolta che l'installazione è terminata mentre in realtà il processo è ancora in corso. Il programma di installazione può continuare ad aggiungere package per diversi minuti dopo la segnalazione del termine dell'installazione.

Non basarsi sulla barra di avanzamento per determinare se il processo di installazione è terminato. Quando il programma ha completato le operazioni di installazione, viene visualizzato il seguente messaggio:

Installazione completata

### Messaggi di avvertimento durante la creazione di un file system (4189127)

Quando si crea un file system durante l'installazione, può essere visualizzato uno dei seguenti messaggi di errore.

```
Warning: inode blocks/cyl group (87) >= data blocks (63) in last
cylinder group. This implies 1008 sector(s) cannot be allocated.
```
#### oppure

Warning: 1 sector(s) in last cylinder unallocated

L'avvertimento viene visualizzato quando la dimensione del nuovo file system non corrisponde in modo esatto allo spazio sul disco utilizzato. Questa discrepanza può produrre spazio inutilizzato sul disco che non verrà incluso nel file system indicato. Questo spazio inutilizzato non sarà disponibile per gli altri file system.

**Soluzione:** Ignorare il messaggio di avvertimento.

#### Nell'installazione JumpStart personalizzata, non viene richiesto il CD "Solaris 8 Software 2 of 2" (4304912)

Dopo l'installazione del CD "Solaris 8 Software 1 of 2", la procedura JumpStart™ personalizzata non richiede l'inserimento del CD "Solaris 8 Software 2 of 2".

**Soluzione:** Scegliere una delle seguenti procedure:

- Se si intende installare solo il gruppo software "Configurazione per l'utente finale", non è necessario installare il CD "Solaris 8 Software 2 of 2", poiché il software di questo gruppo e il relativo il supporto per le versioni locali sono contenuti nel CD "Solaris 8 Software 1 of 2".
- Se si desidera installare i gruppi software "Prodotto completo più supporto OEM", "Prodotto completo" o "Configurazione per sviluppatori" e si utilizza il metodo JumpStart personalizzato da un server, usare un server di installazione di rete che contenga i CD "Solaris 8 Software 1 of 2", "Solaris 8 Software 2 of 2" e "Solaris 8 Languages". Vedere la sezione "Creating a Profile Server" nel manuale *Solaris 8 Advanced Installation Guide*.
- Se si desidera installare i gruppi software "Prodotto completo più supporto OEM", "Prodotto completo" o "Configurazione per sviluppatori" e si utilizza il metodo JumpStart personalizzato da un dischetto, procedere come segue per installare i CD "Solaris 8 Software 2 of 2" e "Solaris 8 Languages":
	- 1. Una volta completata l'installazione JumpStart personalizzata dal CD "Solaris 8 Software 1 of 2", riavviare il sistema.
	- 2. Eseguire il login nel sistema.
	- 3. Inserire il CD "Solaris 8 Software 2 of 2".
	- 4. Eseguire il comando installer e seguire le istruzioni che compaiono sullo schermo per installare il software restante.
	- 5. Inserire il CD "Solaris 8 Languages".
	- 6. Eseguire il comando installer e seguire le istruzioni che compaiono sullo schermo per installare le lingue desiderate.

Problemi di installazione **15**

## Problemi di aggiornamento

#### Il paging delle priorità non è più necessario con la nuova architettura della cache di Solaris 8

L'ambiente operativo Solaris 8 introduce una nuova architettura per la cache dei file system, che sostituisce la funzionalità di paging delle priorità di Solaris 7. La variabile di sistema *priority\_paging* non deve essere impostata in Solaris 8 e deve essere rimossa dal file /etc/system quando si aggiorna un sistema all'ambiente operativo Solaris 8.

La nuova architettura della cache elimina la pressione a carico del sistema di memoria virtuale risultante dall'attività dei file system. Essa modifica la dinamica delle statistiche di paging della memoria, rendendo più semplice l'osservazione delle caratteristiche della memoria di sistema. Tuttavia, diverse statistiche riportano valori sensibilmente differenti, che devono essere considerati durante l'analisi del comportamento della memoria o durante l'impostazione delle soglie per il monitoraggio delle prestazioni. Le differenze più evidenti sono le seguenti:

- Il numero dei richiami di pagina è più elevato; questo può essere considerato normale durante un'intensa attività dei file system.
- La quantità di memoria libera è più elevata, poiché nel calcolo della memoria disponibile viene inclusa gran parte della cache dei file system.
- Le velocità di scansione sono prossime allo zero, a meno che non vi sia carenza di memoria a livello di sistema. La scansione non viene più utilizzata al posto dell'elencazione dello spazio libero durante i normali I/O dei file system.

### Problemi di installazione che si verificano durante l'aggiornamento

Il CDE della versione Solaris 2.5.1 viene reso inattivo se era stato installato in una posizione diversa da quella predefinita e si esegue un aggiornamento a Solaris 8 (4260819)

Questo problema si verifica sui sistemi che eseguono l'ambiente operativo Solaris 2.5.1 e il CDE installato separatamente di Solaris 2.5.1, ma solo nel caso in cui il CDE sia stato installato in una directory diversa da /usr/dt. Su questi sistemi, viene creato un collegamento simbolico in /usr/dt che punta all'effettiva directory in cui si trova il CDE.

Quando si esegue l'aggiornamento a Solaris 8, il CDE viene reinstallato in /usr/dt e il collegamento viene rimosso. Il CDE originario non viene rimosso, ma viene reso "orfano" in quanto viene eliminato il suo collegamento.

Se durante l'aggiornamento si esegue una riallocazione dei file system, l'aggiornamento può non riuscire in quanto la procedura di riallocazione non tiene conto dello spazio aggiuntivo necessario in /usr/dt per la nuova versione del CDE. Un errore di questo tipo è riscontrabile solo al termine dell'aggiornamento. Se questo errore si verifica, il log di aggiornamento include gli appropriati messaggi di errore che indicano la mancanza di spazio.

**Soluzione:** Rimuovere il CDE originario prima di aggiornare il sistema a Solaris 8. Questa operazione può essere eseguita con lo script install-cde presente sul CD del CDE di Solaris 2.5.1. Lo script deve essere eseguito con l'opzione -uninstall per rimuovere il CDE.

### Se si esegue un aggiornamento da un sistema con Solaris 7 e Web-Based Enterprise Management (WBEM) 1.0 a Solaris 8, WBEM 2.0 non funziona correttamente (4274920)

Se sul sistema Solaris 7 è stato installato WBEM 1.0 dal CD di Solaris Easy Access Server (SEAS) 3.0, prima di eseguire l'aggiornamento a Solaris 8 è necessario rimuovere i package di WBEM 1.0. Diversamente, aggiornando il sistema a Solaris 8, Solaris WBEM Services 2.0 non si avvierà. Il gestore di oggetti Common Information Model (CIM) non riesce ad avviarsi e compare il seguente messaggio di errore.

Problemi di installazione **17**

File not found: /opt/sadm/lib/wbem/cimom.jar

**Soluzione:** Prima di eseguire l'aggiornamento a Solaris 8, usare il comando pkgrm per rimuovere i package di WBEM 1.0.

1. Usare il comando pkginfo per determinare se i package di WBEM 1.0 sono installati:

% **pkginfo | grep WBEM**

- 2. Diventare superutente.
- 3. Usare il comando pkgrm per rimuovere tutti i package di WBEM 1.0 digitando:
- # **pkgrm SUNWwbapi**
- # **pkgrm SUNWwbcor**
- # **pkgrm SUNWwbdev**
- # **pkgrm SUNWwbdoc** # **pkgrm SUNWwbm**
- SUNWeeudt non viene installato completamente durante l'aggiornamento (4304305)

Il log dell'aggiornamento può indicare che il package SUNWeeudt è stato installato solo parzialmente.

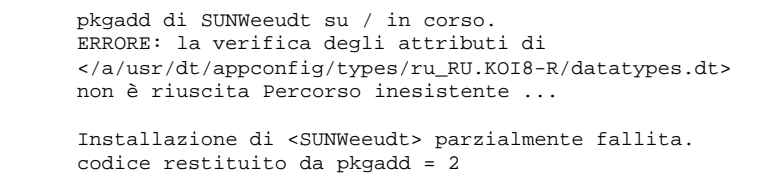

**Soluzione:** Al termine dell'aggiornamento, procedere come segue.

1. Rimuovere il package SUNWeeudt digitando:

# **pkgrm SUNWeeudt**

2. Aggiungere il package SUNWeeudt digitando:

#### Durante l'aggiornamento da Solaris 2.6 o Solaris 7, vengono installati alcuni package a 64 bit non necessari (4323398)

Quando si esegue un aggiornamento a Solaris 8 10/00 dall'ambiente operativo Solaris 2.6 o Solaris 7 senza selezionare il supporto a 64 bit, vengono ugualmente installati i seguenti package a 64 bit:

- SUNWceuox
- SUNWeeoux
- SUNWneoux
- SUNWseoux
- SUNWweoux

**Soluzione:** Al termine dell'aggiornamento, rimuovere questi package a 64 bit con il comando pkgrm:

# **pkgrm SUNWceuox SUNWeeuox SUNWneuox SUNWseuox SUNWweuox**

### Problemi di Solaris a 64 bit

### I sistemi Sun UltraSPARC (sun4u) possono richiedere un aggiornamento della flash PROM

**Nota -** Se il sistema esegue già un firmware predisposto per i 64 bit, l'aggiornamento della flash PROM non è necessario.

Per eseguire l'ambiente operativo Solaris a 64 bit su un sistema UltraSPARC™, può essere necessario aggiornare il firmware della Flash PROM. I programmi di installazione di Solaris 8 hanno una nuova opzione per l'aggiunta del supporto a 64 bit. Questo nuovo supporto viene selezionato automaticamente quando si esegue l'installazione sui sistemi Sun UltraSPARC. I sistemi a 64 bit eseguono il boot in

Problemi di installazione **19**

questa modalità come opzione predefinita se la velocità della CPU è uguale o superiore a 200 Mhz.

**Nota -** Se si sceglie di eseguire l'ambiente operativo Solaris a 32 bit su qualsiasi sistema Sun™ o UltraSPARC l'aggiornamento della Flash PROM non è necessario.

La tabella seguente elenca i sistemi UltraSPARC (sun4u) interessati, con le relative versioni minime del firmware. La colonna *Tipo di sistema* indica l'output del comando uname -i. È possibile verificare la versione del firmware eseguendo il comando prtconf -V.

**TABELLA 1–1** Versioni minime del firmware richieste per l'esecuzione di Solaris a 64 bit sui sistemi UltraSPARC

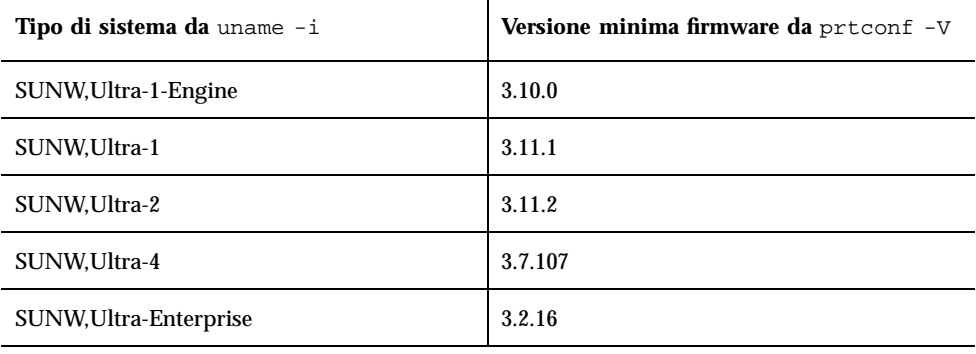

**Nota -** Se il sistema in uso non compare nella tabella, non richiede un aggiornamento della flash PROM.

Per istruzioni su come aggiornare la flash PROM usando il CD di Solaris, vedere la collezione *Solaris 8 on Sun Hardware Collection*. Se non si dispone di questo manuale, accedere al sito http://docs.sun.com.

### Problemi di localizzazione

### La versione locale turca non viene installata dal CD "Solaris 8 1 of 2" (4359095)

La versione locale turca non viene installata se si utilizza il CD "Solaris 8 1 of 2". Compare il seguente messaggio di errore:

couldn't set locale correctly

**Soluzione:** Installare la versione locale C e quindi aggiungere il supporto per il turco.

### Messaggi di errore durante l'aggiornamento delle versioni europee (4230247, 4225787)

Dopo avere eseguito un aggiornamento da Solaris 7 3/99, 5/99, 8/99 o 11/99 a Solaris 8 10/00, il log di aggiornamento può riportare i seguenti errori.

```
pkgadd di SUNWplow su / in corso.
pkgadd: ERRORE: impossibile creare l'oggetto package
</a/usr/openwin/share/locale/de.ISO8859-15>.''
    tipo di file: <s> atteso, <d> effettivo
    Impossibile rimuovere la directory esistente in
</a/usr/openwin/share/locale/de.ISO8859-15>
....
Installazione di <SUNWplow> parzialmente fallita.
codice restituito da pkgadd = 2
pkgadd di SUNWpldte su / in corso.
ATTENZIONE: /a/usr/dt/appconfig/types/de.ISO8859-15
non può sovrascrivere una directory popolata.
......
pkgadd: ERRORE: non è stato possibile installare
/a/usr/dt/appconfig/types/de.ISO8859-15.
.......
Installazione di <SUNWpldte> parzialmente fallita.
codice restituito da pkgadd = 2
```
Questo avvertimento viene generato perché la patch trasforma le directory elencate nei log di aggiornamento da collegamenti simbolici a vere e proprie directory. Successivamente, il processo di aggiornamento cerca di installare una versione aggiornata del package che non include questo cambiamento. Questi errori non influiscono sull'ambiente operativo.

**Soluzione:** Ignorare questi messaggi di errore.

Problemi di installazione **21**

#### Versione locale svedese: le finestre di dialogo che compaiono durante l'installazione non sono localizzate (4300655)

La finestra di dialogo dell'installazione interattiva di Solaris non è stata localizzata, ad eccezione del titolo. La parte non localizzata inizia con il testo seguente.

You'll be using the initial option .....

### Nelle versioni locali francese e italiana, durante la procedura di installazione guidata può comparire il simbolo {0} invece del titolo del CD (4302549)

A volte, nelle versioni locali francese e italiana compare il simbolo {0} al posto del titolo di un CD.

#### La versione Motif di suninstall non viene eseguita nelle versioni locali de\_AT.ISO8859-15 e fr\_BE.ISO8859-15 (4305420)

Se si installa l'ambiente operativo usando le due lingue sopra indicate, il processo di installazione viene visualizzato in inglese e i package della localizzazione non vengono installati. Viene visualizzato il messaggio seguente.

```
XView warning: "de" kann nicht als Sprachumgebungs-Kategorie
Ausgabesprache (gesetzt über Umgebungsvariable(n)) verwendet
werden, wenn Standardspracheauf"de_AT.ISO8859-15" gesetzt ist
(Server Package)
XView warning: Requested input method style not supported.
(Server package)
```
**Soluzione:** Installare l'ambiente operativo Solaris usando le versioni locali tedesca o francese ISO8859-1.

### Versione locale tedesca: i pulsanti Aggiungi e Annulla della schermata di informazioni sul chiosco del proxy appaiono indefiniti (4306260)

Nella versione locale tedesca, i pulsanti OK e Annulla della finestra di dialogo "Informazioni sul proxy del chiosco Web Start" appaiono indefiniti. Il pulsante di sinistra dovrebbe essere OK e quello di destra dovrebbe essere Annulla.

### Problemi di esecuzione di Solaris

In questo capitolo sono descritti i problemi noti relativi all'esecuzione.

Rispetto alla versione di questo documento pubblicata sul CD Solaris 8 10/00 Documentation e sul chiosco del CD di installazione di Solaris 8 10/00, sono state aggiunte le descrizioni dei seguenti problemi di esecuzione.

- Problema di vulnerabilità di Netscape Communicator
- **ID 4362647**
- **ID 4360521**
- $ID$   $4355643$
- **ID 4342801**

**Nota -** Il nome del prodotto è Solaris 8 10/00, ma in alcune parti di codice, percorsi o nomi di package possono comparire le denominazioni Solaris 2.8 o SunOS 5.8. Usare sempre i nomi nella forma riportata.

# Sicurezza nell'aggiornamento

#### Vulnerabilità di Netscape Communicator

Una funzione denominata "Brown Orifice" crea un server HTTP in forma di applet Java il cui effetto è quello di trasformare il browser Netscape in un Web server, consentendo agli utenti remoti di accedere ai file locali e di rete. Questi file includono gli URL situati dietro i firewall che utilizzano connessioni di tipo "file://", "http://", "https://", "ftp://" e di altro tipo. Non vi sono sintomi che segnalano la presenza del problema.

Non si tratta di un problema architetturale legato al modello di sicurezza di Java.

Il problema riguarda Netscape Communicator dalla versione 4.04 alla 4.74. Per maggiori informazioni su questa vulnerabilità, vedere il CERT advisory CA-2000-15, pubblicato sul sito http://www.cert.org/advisories/CA-2000-15.html.

Per correggere il problema, scaricare e installare Netscape Communicator versione 4.75 da: http://www.sun.com/software/solaris/netscape.

### Problemi di sicurezza nell'aggiornamento

#### L'overflow del buffer ypbind può abilitare i privilegi di root (4362647)

ypbind presenta un overflow del buffer che può essere sfruttato dalle postazioni remote per acquisire l'accesso di root al sistema compromesso.

**Soluzione:** Per prevenire questo problema, applicare la patch 110322-01 .

### Common Desktop Environment (CDE)

#### Compilazione di programmi Motif nell'ambiente operativo Solaris 8

La compilazione di un programma Motif nell'ambiente operativo Solaris 8 genera un problema se esiste un collegamento a una libreria condivisa compilata in Solaris 2.4, 2.5, 2.5.1 o 2.6 che utilizza anch'essa la API Motif.

In questo caso, il programma Motif utilizza la versione 2.1 di Motif, mentre la vecchia libreria condivisa usa la versione 1.2. Il risultato è un core dump del sistema. Questo problema non riguarda la compatibilità a livello binario delle applicazioni compilate in Solaris 2.4, 2.5, 2.5.1 o 2.6. Queste applicazioni dovrebbero poter essere eseguite correttamente nell'ambiente operativo Solaris 8.

**Soluzione:** Se si dispone di una vecchia libreria condivisa che si collega direttamente alla libreria Motif, per compilare un programma in Solaris 8 che si colleghi sia alla libreria Motif che alla vecchia libreria condivisa occorre usare un'istruzione simile alla seguente:

```
cc foo.c -o programma -DMOTIF12_HEADERS -I/usr/openwin/include -I/usr/dt/
include
-lXm12 -lXt -lX11
```
dove *programma* è il nome del programma da compilare.

## Problemi del Common Desktop Environment

### Le icone di sdtwinlst (Elenco finestre) e sdtgwm (Gestione finestre) non sono presenti in desktop\_apps (4360521)

Le icone di sdtwinlst (Elenco finestre) e sdtgwm (Gestione finestre) non compaiono nella Gestione di applicazioni. Al loro posto viene presentata un'icona generica. La causa del problema è l'assenza dei due file di azione sdtgwm.dt e sdtwinlst.dt dalla directory /usr/dt/appconfig/types/C.

**Soluzione:** Per aggiungere le icone mancanti:

- 1. Creare un nuovo file in /usr/dt/appconfig/type/C e denominarlo sdtgwm.dt.
- 2. Inserire nel file il testo seguente:

```
ACTION SDtgwm
 {
 .<br>LABEL GWM
 TYPE COMMAND
 EXEC_STRING sdtgwm
 ICON SDtgwm
 WINDOW_TYPE NO_STDIO
 }
```
- 3. Creare un nuovo file in /usr/dt/appconfig/type/C e denominarlo sdtwinlst.dt.
- 4. Inserire nel file il testo seguente:

Problemi di esecuzione di Solaris **27**

```
ACTION SDtWinLst
 {
 LABEL Window List
 TYPE COMMAND
 EXEC_STRING sdtwinlst
 ICON SDtWinLst
 WINDOW_TYPE NO_STDIO
 }
```
5. Per ricaricare tutte le azioni, uscire dalla sessione del CDE e ripetere il login.

### La gestione dei volumi non riesce ad attivare il CDROM (4355643)

I CDROM che presentano una disposizione insolita dei dati non vengono attivati automaticamente. In altre parole, il contenuto del CDROM non viene visualizzato in una finestra della Gestione di file dopo l'inserimento.

**Soluzione:** Attivare il CDROM manualmente:

- 1. Diventare utente root.
- 2. Arrestare la gestione dei volumi:

**/etc/init.d/volmgt stop**

3. Attivare il CDROM:

**mount -F hsfs -r** *percorso\_dispositivo* **/mnt**

Dove *percorso\_dispositivo* è il punto del sistema assegnato al lettore di CDROM. Ad esempio, /dev/dsk/c0t6d0s0.

- **Nota -** I lettori di CDROM vengono generalmente assegnati agli indirizzi c0t6d0s0 o c0t2d0s0; prima di eseguire il comando, verificare la posizione del proprio dispositivo.
- 4. Riavviare la gestione dei volumi:

**/etc/init.d/volmgt start**

#### Il File Manager di OpenWindows non attiva i dischetti (4329368)

Se si inserisce un dischetto in un sistema dotato di dispositivi removibili SCSI e si seleziona "Leggi unità disco" dal menu File del File Manager di OpenWindows™, il dischetto viene attivato nella directory /floppy ma il suo contenuto non viene visualizzato in un'apposita finestra. Le opzioni "Formatta dischetto" ed "Espelli dischetto" non vengono presentate nel menu File di File Manager.

**Soluzione:** Usare una delle procedure seguenti.

- Per visualizzare il contenuto del dischetto, procedere come segue:
	- 1. Fare clic sulla cartella / nel percorso a icone di File Manager.
	- 2. Fare doppio clic sulla cartella floppy nella finestra che visualizza il contenuto di  $\angle$ .
	- 3. Fare doppio clic sulla cartella floppy0 nella finestra che visualizza il contenuto di /floppy.
- Per formattare il dischetto, procedere come segue:
	- 1. Disattivare il dischetto.

% **volrmmount -e** *floppy0*

dove *floppy0* è la cartella che presenta il contenuto del dischetto nella directory /floppy.

2. Formattare il dischetto.

% **fdformat** *floppy0*

Per creare un nuovo file system sul dischetto, procedere come segue:

**Nota -** Se il dischetto è già stato disattivato, passare al punto 2.

1. Disattivare il dischetto.

% **volrmmount -e** *floppy0*

dove *floppy0* è la cartella che presenta il contenuto del dischetto nella directory /floppy.

- 2. Creare il file system appropriato sul dischetto.
	- Per creare un nuovo file system UFS sul dischetto, usare il comando newfs:

% **newfs /vol/dev/aliases/***floppy0*

Problemi di esecuzione di Solaris **29**

Per creare un file system PCFS sul dischetto, usare il comando mkfs:

% **mkfs -F pcfs /vol/dev/aliases/***floppy0*

3. Attivare il dischetto.

% **volrmmount -i** *floppy0*

Per espellere il dischetto, usare il comando e ject.

% **eject** *floppy0*

Per evitare questo problema, applicare la patch 109463-01.

#### La Sincronizzazione PDA non elimina l'ultimo elemento dal desktop (4260435)

Dopo aver eliminato l'ultimo elemento dal desktop, ad esempio l'ultimo appuntamento dell'Agenda o l'ultimo indirizzo nella Gestione indirizzi, durante la sincronizzazione questo elemento viene ugualmente copiato dal PDA al desktop.

**Soluzione:** Eliminare manualmente l'ultimo elemento dal PDA prima di eseguire la sincronizzazione.

#### La Sincronizzazione PDA non supporta lo scambio dei dati con un dispositivo PDA multibyte internazionalizzato (4263814)

Quando si scambiano dati multibyte tra un PDA e il CDE Solaris, i dati possono risultare danneggiati in entrambi gli ambienti.

**Soluzione:** Prima di eseguire la Sincronizzazione PDA, eseguire un backup dei dati del PC usando l'utility di backup del PDA. Se dovesse avvenire uno scambio di dati multibyte e le informazioni risultassero danneggiate, ripristinare i dati dalla copia di backup.

## Amministrazione del sistema

### La Guida contiene alcuni file obsoleti (4339515)

Selezionando Guida -> Informazioni dal Pannello principale, viene restituito un elenco di file obsoleti. Il file corretto è S8FCSreleasenotes.

#### L'aggiunta di dati con WBEM genera un errore CIM\_ERR\_LOW\_ON\_MEMORY (4312409)

Quando la memoria disponibile è ridotta, viene generato il seguente messaggio di errore:

```
CIM_ERR_LOW_ON_MEMORY
```
Quando il gestore di oggetti CIM (Common Information Model) dispone di poca memoria, non è possibile aggiungere altre voci. È necessario ripristinare il repository del gestore di oggetti.

**Soluzione:** Per ripristinare il repository del gestore di oggetti CIM, procedere come segue:

- 1. Diventare superutente.
- 2. Arrestare il gestore di oggetti CIM.

# **/etc/init.d/init.wbem stop**

3. Rimuovere la directory dei log di JavaSpaces.

# **/bin/rm -rf /var/sadm/wbem/log**

4. Riavviare il gestore di oggetti CIM.

# **/etc/init.d/init.wbem start**

Problemi di esecuzione di Solaris **31**

**Nota -** Le definizioni proprietarie contenute nel datastore andranno perdute. Sarà perciò necessario ricompilare i file MOF che contengono queste definizioni usando il comando mofcomp. Ad esempio:

```
# /usr/sadm/bin/mofcomp -u root -p password_di_root file_mof
```
#### Il comando mofcomp non viene eseguito a causa di un problema di WBEM JavaSpaces (4336719)

Quando si esegue il comando /usr/sadm/bin/mofcomp o /usr/sadm/bin/ wbemadmin, compare il seguente messaggio di errore:

NO\_SUCH\_QUALIFIER1: Qualifier association not found.

In questo caso, è necessario ripristinare il repository del gestore di oggetti CIM.

**Soluzione:** Per ripristinare il repository del gestore di oggetti CIM, procedere come segue:

- 1. Diventare superutente.
- 2. Arrestare il gestore di oggetti CIM.

# **/etc/init.d/init.wbem stop**

3. Rinominare la directory di log di JavaSpaces.

# **mv /var/sadm/wbem/log /var/sadm/wbem/logprepatch**

4. Riavviare il gestore di oggetti CIM.

# **/etc/init.d/init.wbem start**

**Nota -** Le definizioni proprietarie contenute nel datastore andranno perdute. Sarà perciò necessario ricompilare i file MOF che contengono queste definizioni usando il comando mofcomp. Ad esempio:

# **/usr/sadm/bin/mofcomp -u root -p** *password\_di\_root file\_mof*

Il gestore di oggetti CIM WBEM si interrompe quando vengono richieste istanze Solaris\_FileSystem (4301275)

Se si enumerano le istanze della classe Solaris\_FileSystem usando CIM WorkShop o le API WBEM, il gestore di oggetti CIM si interrompe e viene visualizzato il seguente messaggio di errore:

```
Attempted to complete RMI action
enumInstances and received exception
java.rmi.UnmarshalException: Error
unmarshaling return header; nested
exception is:
java.io.EOFException
```
**Soluzione:** Operando come superutente, riavviare il gestore di oggetti CIM digitando il seguente comando:

# **/etc/init.d/init.wbem start**

### Configurazione hardware

#### I sistemi con una quantità limitata di memoria collegati a più dispositivi USB generano un errore "panic" durante il boot (4359440)

Durante il boot dal CD, dal disco o dalla rete, i sistemi USB con una quantità limitata di memoria a cui sono collegati più dispositivi USB generano un errore "panic". In particolare, può comparire uno dei messaggi seguenti:

panic[cpu0]/thread=1040800: main: unable to fork init.

o

Problemi di esecuzione di Solaris **33**

```
panic[cpu0]/thread=2a1000fdd40: BAD TRAP: type=31
rp=2a1000fd0a0 addr=c0 mmu_fsr=0 occurred in module "genunix" due
to a NULL pointer dereference
```
**Soluzione:** Se i dispositivi USB sono più di quattro, avviare il sistema collegando solo la tastiera e il mouse USB. Dopo la comparsa del prompt di login di Solaris, collegare gli altri dispositivi USB.

### Esecuzione di Java

#### Supporto di Java Plug-in

Java Plug-in 1.2 è il plug-in predefinito per gli applet Java 2, ma non per tutti gli applet Java 1.1. Se occorre utilizzare Java Plug-in 1.1, è possibile scaricarlo da http://www.sun.com/solaris/netscape.

Se si desidera installare sia Java Plug-in 1.1 che Java Plug-in 1.2 sullo stesso sistema, è necessario seguire le istruzioni per l'installazione di Java Plug-in 1.1 e configurare l'ambiente di conseguenza.

Questa procedura è descritta nella sezione "Installing Java Plug-in" del manuale *Java Plug-in for Solaris Users Guide*, disponibile in http://www.sun.com/solaris/ netscape/jpis/usersguide\_java\_plugin.html.

### Problemi di esecuzione di Java

#### libjvm.so non funziona correttamente quando si utilizza dlopen (4270715)

La libreria libjvm.so non funziona correttamente se viene richiamata nel processo usando dlopen. Deve essere collegata all'eseguibile durante la creazione dell'oggetto.

**Soluzione:** Durante la creazione di un eseguibile, specificare esplicitamente libjvm.so (-ljvm) e libjava.so (-ljava) come dipendenze.

### Prestazioni

#### L'accesso diretto alla memoria (DMA) è disabilitato sui sistemi PCI-IDE

Nella configurazione predefinita, il driver ata di Solaris ha la funzione DMA disabilitata per i dispositivi ATA/ATAPI.

Questa funzione è stata disabilitata per evitare problemi sui sistemi che non supportano correttamente il DMA sui dispositivi ATA/ATAPI. La maggior parte dei problemi dipende da un BIOS di sistema di vecchia produzione.

Per abilitare (o disabilitare) il DMA per il driver ata dopo l'installazione di Solaris 8:

- 1. Eseguire il Solaris (Intel Platform Edition) Device Configuration Assistant dal dischetto di boot o dal CD di installazione (se il sistema supporta il boot dal CD-ROM).
- **Nota -** Avviando il sistema con il dischetto di boot, il nuovo valore della proprietà ata-dma-enabled verrà preservato sul dischetto, e verrà perciò riapplicato ai successivi utilizzi del dischetto di boot.
- 2. Premere F2\_Continue per avviare la ricerca dei dispositivi.
- 3. Premere F2\_Continue per visualizzare l'elenco dei dispositivi di boot.
- 4. Premere F4\_Boot Tasks, selezionare "View/Edit Property Settings" e premere F2\_Continue.
- 5. Impostare il valore della proprietà ata-dma-enabled su 1 per abilitare il DMA (o su 0 per disabilitarlo):
	- a. Selezionare la proprietà ata-dma-enabled dall'elenco e premere F3\_Change.
	- b. Digitare **1** e premere F2\_Continue per abilitare il DMA (oppure **0** e F2\_Continue per disabilitarlo).
	- c. Premere F2\_Back e quindi F3\_Back per tornare al menu di avvio di Solaris.
	- d. Selezionare il dispositivo da cui si desidera eseguire l'installazione (scheda di rete o CD-ROM) e premere F2\_Continue.
- **Nota -** Se dopo avere abilitato il DMA si riscontrano problemi, disabilitare la funzione (impostando la proprietà ata-dma-enabled su **0** con la procedura sopra descritta), aggiornare il sistema con il BIOS più recente fornito dal produttore dell'hardware e riabilitare il DMA.

Problemi di esecuzione di Solaris **35**

### AnswerBook2

#### ab2admin genera un errore di comando non riuscito anche se il comando è stato eseguito correttamente (4242577)

Se il comando ab2admin non riesce, il messaggio di errore contiene informazioni aggiuntive oltre all'indicazione generica di mancata esecuzione. Ad esempio, può indicare che il percorso non è stato trovato o che l'ID specificato non era valido.

**Soluzione:** Se compare un messaggio di mancata esecuzione del comando, verificare che l'operazione non sia stata effettivamente eseguita. Ad esempio, se è stato eseguito un comando per eliminare una collezione dal database di AnswerBook2, digitare il comando seguente per verificare che la collezione sia ancora presente nel database:

```
# ab2admin -o list
```
Quando non compaiono informazioni aggiuntive, il messaggio di mancata esecuzione del comando può essere generalmente ignorato.

#### Lo script ab2cd visualizza un messaggio di errore sbagliato (4256516)

Durante l'avvio di un server AnswerBook2™, lo script ab2cd può visualizzare il seguente messaggio di errore:

sort: impossibile leggere /tmp/ab1\_sort.XXX: File o directory non trovati

Questo messaggio di errore segnala in realtà che lo script ab2cd non ha individuato nessuna collezione AnswerBook (Display PostScript™) sul CD.

**Soluzione:** Ignorare il messaggio di errore.
# Localizzazione

## Stampa dalle versioni locali non-ISO8859-1 con l'utility Font Downloader

Per stampare da una versione locale non-ISO8859-1 con l'utility Font Downloader, procedere come segue.

- 1. Eseguire il login nel CDE.
- 2. Dalla riga di comando, digitare fdl per avviare l'utility Font Downloader.
- 3. Specificare la stampante selezionando Aggiungi dal menu Stampante.
- 4. Selezionare "Gruppo di font" dal menu Invia.

I gruppi di font verranno inviati alla stampante specificata in base al set di codici necessario per la stampa.

# Problemi di localizzazione

## L'avvio di un'applicazione Java da una versione locale UTF-8 genera messaggi di avvertimento (4342801)

L'assenza di alias per il font LucidaSansLat4 genera messaggi di errore durante l'avvio di un'applicazione Java da una versione locale UTF-8.

**Soluzione:** Accedere all'equivalente ISO-1 della versione locale e avviare da qui l'applicazione Java.

## Le versioni UTF-8 di sdtwinlst e sdtgwm non sono localizzate nelle lingue europee (4352800, 4352861)

Le versioni UTF-8 di sdtwinlst (Elenco finestre) e sdtgwm (Gestione spazi di lavoro) non sono localizzate nelle lingue europee.

Problemi di esecuzione di Solaris **37**

**Soluzione:** Eseguire il login in un ambiente con codifica ISO8859-1, quindi eseguire sdtwinlst e sdtgwm.

#### Alcuni caratteri greci non sono disponibili nel CDE (4179411)

Alcune combinazioni di tasti non funzionano correttamente nel CDE. Inoltre, i nomi dei mesi non vengono rappresentati correttamente nella versione greca dell'Agenda.

#### Nelle versioni locali parziali, i caratteri estesi inseriti nell'Agenda non vengono stampati (4285729)

Se si cerca di stampare un testo contenente caratteri estesi dall'Agenda di una versione locale parziale, tali caratteri estesi non vengono stampati correttamente.

## La funzione di "taglia e incolla" non funziona tra le versioni locali araba e inglese UTF-8 (4287746)

Non è possibile tagliare o incollare un testo in arabo tra un'applicazione o una finestra dell'ambiente en\_US.UTF-8 in cui è attiva modalità di inserimento per l'arabo e un'applicazione dell'ambiente ar\_EY.ISO8859-6 in cui è attiva la stessa modalità di inserimento.

## Il menu Extra del CDE non è disponibile per le versioni locali europee (4298547)

Facendo clic con il pulsante destro del mouse in un'applicazione del CDE di una versione locale europea, il menu Extra non presenta alcuna opzione.

#### CTL non è supportato nella versione locale giapponese e nelle versioni locali asiatiche UTF-8 (4300239)

Il supporto di CTL (Complex Text Language) per l'inserimento del testo in ebraico, arabo e tailandese è stato implementato nella versione locale en\_US.UTF-8 e nelle versioni locali europee UTF-8, ma non è supportato nelle versioni locali ja\_JP.UTF-8, ko.UTF-8, nota anche come ko\_KR.UTF-8, zh.UTF-8, nota anche come zh\_CH.UTF-8, e zh\_TW.UTF-8.

**Soluzione:** Se occorre inserire un testo in tailandese, arabo o ebraico usando il CTL, usare la versione locale en\_US.UTF-8. Per inserire un testo in queste lingue in una versione locale asiatica o giapponese UTF-8, procedere come segue:

1. Creare un collegamento simbolico ai moduli CTL comuni. Nel caso della versione locale ja\_JP.UTF-8:

```
# cd /usr/lib/locale/ja_JP.UTF-8
# mkdir LO_LTYPE ; cd LO_LTYPE
# ln -s ../../common/LO_LTYPE/umle.layout.so.1
ja_JP.UTF-8.layout.so.1
# mkdir sparcv9 ; cd sparcv9
# ln -s ../../../common/LO_LTYPE/sparcv9/umle.layout.so.1
 ja_JP.UTF-8.layout.so.1
```
2. Modificare il file /usr/openwin/lib/locale/ja\_JP.UTF-8/XLC\_LOCALE commentando la riga load\_option delay\_nocheck dalle voci relative al tailandese, all'arabo o all'ebraico. Ad esempio, nel caso del tailandese:

```
fs14 class (Thai)
 fs14 {<br>charset
                         charset TIS620.2533-0:GR
        font {
            # load_option delay_nocheck <--- comment out
            primary TIS620.2533-0:GR
        }
}
```
## Alcune schermate dell'applicazione Smart Card non sono localizzate (4304495)

Diverse schermate dell'applicazione SmartCard non sono completamente localizzate.

## Nella versione locale greca di Solstice AdminTool, non è possibile aggiungere, rimuovere o modificare gli utenti (4302983)

Nella versione locale greca di Solstice AdminTool, le videate per l'aggiunta, la modifica e la rimozione degli utenti appaiono vuote.

**Soluzione:** Operando come superutente, copiare il seguente file:

```
# cp /usr/openwin/lib/locale/C/app-defaults/Admin
/usr/openwin/lib/locale/el_GR.ISO8859-7/app-defaults/Admin
```
A questo punto sarà possibile aggiungere, rimuovere e modificare le informazioni sugli utenti nella versione locale greca.

## Nella versione italiana dell'utility Font Downloader, i pulsanti Aggiungi e Annulla non sono visualizzati correttamente (4303549)

Quando si utilizza l'utility Font Downloader nella versione locale italiana, i pulsanti Aggiungi e Annulla della finestra di dialogo "Aggiungi stampante" non vengono visualizzati correttamente; su entrambi compare la scritta A....

- Il pulsante di sinistra dovrebbe riportare l'etichetta Aggiungi.
- Il pulsante di destra dovrebbe riportare l'etichetta Annulla.

#### Caratteri arabi mancanti e incompatibilità tra la tastiera araba Sun e la tastiera araba Microsoft (4303879)

La tabella seguente descrive le differenze tra la tastiera araba Solaris di Sun e la tastiera araba di Microsoft.

| <b>Tasto</b>  | <b>Tastiera Sun</b> | <b>Tastiera Microsoft</b>               |
|---------------|---------------------|-----------------------------------------|
| T             | T                   | Lam_alef arabo con Hamza<br>sottostante |
| U             | U                   | Virgoletta singola destra               |
| I             | $\mathbf I$         | Segno di moltiplicazione<br>arabo       |
| $\Omega$      | $\Omega$            | Segno di divisione arabo                |
| $\mathsf{A}$  | ,                   | Kasra arabo                             |
| S             | S                   | Kasratan arabo                          |
| Z             | Z                   | Tilde                                   |
| X             | X                   | Sukun arabo                             |
| $\mathcal{C}$ | Kasratan arabo      | Parentesi rotonda aperta                |
| V             | Kasra arabo         | Parentesi rotonda chiusa                |
| M             | Sukun               | Virgoletta singola bassa                |
| $\,<$         | $\,<\,$             | Virgola araba                           |

**TABELLA 2–1** Differenze tra le tastiere arabe Sun e Microsoft

## Messaggi non localizzati nell'applicazione SEAM (4306619)

SEAM utilizza alcuni file di risorse dell'ambiente operativo Solaris 8, ma solo se durante l'installazione vengono selezionati i parametri Kerberos.

Problemi di esecuzione di Solaris **41**

## Il simbolo dell'euro non è supportato adeguatamente nelle versioni locali UTF-8 e nella versione locale greca (4306958, 4305075)

Nella versione locale UTF-8, premendo AltGr+E non viene generato il simbolo dell'euro.

**Soluzione:** Per inserire il simbolo dell'euro nella versione locale UTF-8, procedere come segue:

- 1. Selezionare Lookup nella finestra UTF-8 Input Mode Selection.
- 2. Selezionare Currency Symbols.
- 3. Selezionare il simbolo dell'euro.

**Nota -** Nella versione locale greca, digitare **dumpcs** al prompt della console, quindi copiare e incollare il simbolo dell'euro.

#### Nelle versioni locali europee UTF-8, la funzione di ordinamento non funziona correttamente (4307314)

Nelle versioni locali europee UTF-8, la funzione di ordinamento non funziona correttamente.

**Soluzione:** Prima di eseguire un'operazione di ordinamento in una versione locale FIGGS UTF-8, impostare la variabile *LC\_COLLATE* sull'equivalente ISO1.

```
# echo $LC_COLLATE
> es_ES.UTF-8
# setenv LC_COLLATE es_ES.IS08859-1
```
Avviare quindi l'operazione di ordinamento.

# Ultimi aggiornamenti

Questo capitolo contiene informazioni sulle nuove funzioni rese note troppo tardi per essere incluse nella documentazione di Solaris 8. Per informazioni sulle nuove funzioni dell'ambiente operativo Solaris 8 10/00, vedere la Collezione sull'aggiornamento Solaris 8 10/00 pubblicata sul sito http://docs.sun.com.

# Supporto del kernel PIM

L'ambiente operativo Solaris 8 include il supporto del kernel per il protocollo PIM descritto nella RFC 2362. L'ambiente operativo Solaris 8 non include i daemon di routing, ma per gli utenti che abbiano la necessità di utilizzare Solaris 8 per instradare il traffico di rete multicast, sono disponibili varie implementazioni del protocollo PIM (sia in modalità Sparse che Dense) all'indirizzo http://netweb.usc.edu/pim.

# Configurazione dei percorsi di ricerca runtime

In questa release è possibile modificare i percorsi di ricerca dei linker runtime, usando l'opzione −z nodefaultlib del comando ld e i file di configurazione runtime creati dalla nuova utility crle(1).

# Prodotti software non più supportati

In questo capitolo sono descritti i prodotti e le funzionalità software non più supportati. L'elenco dei prodotti software non più supportati non ha subito modifiche dalla pubblicazione di questo documento sul CD Solaris 8 10/00 Documentation e sul chiosco del CD di installazione di Solaris 8 10/00.

# Release corrente

#### Browser HotJava

Il browser HotJava™ non è più supportato.

#### Solaris Java Development Kit: interfaccia JNI 1.0

La versione 1.0 della Java Native Interface (JNI 1.0) non è più supportata dal Solaris Java Development Kit versione 1.2 (JDK™ 1.2).

Il supporto della versione 1.0 della Java Native Interface (JNI 1.0) è stato rimosso dal Solaris Java Development Kit (JDK). L'interfaccia JNI 1.0 è nota anche come Native Method Interface (NMI).

#### Solstice AdminSuite 2.3/AutoClient 2.1

Solstice AdminSuite<sup>™</sup> 2.3 non è più supportato dall'ambiente operativo Solaris 8. Se si cerca di eseguire Solstice AdminSuite 2.3 per configurare un sistema Solstice AutoClient o un client diskless, l'operazione non riesce. Non è prevista nessuna

patch per l'esecuzione di tale operazione. È ancora possibile modificare manualmente i file di configurazione per abilitare i client diskless, ma tale operazione non è consigliabile e non è supportata.

#### Tecnologia dei font F3

I font F3 e il rasterizzatore TypeScaler, la tecnologia per i font scalabili proprietaria di Sun, non sono più supportati. Sun continuerà a supportare i formati standard Type1 e TrueType.

#### XGL

XGL non è più supportato.

#### Tipo paddr\_t derivato

Il tipo di dati paddr $_t$  tusato in sys/types.h non è supportato nell'ambiente di compilazione a 64 bit. Esso è attualmente disponibile solo nell'ambiente di compilazione a 32 bit.

#### Modifica delle API per i dati degli account utente

Per accedere ai dati sugli account degli utenti, le applicazioni utilizzano due gruppi di API. Il gruppo di API preferenziale per l'accesso e la modifica delle informazioni degli account è descritto nella pagina man getutxent(3C). Queste interfacce sono più ricche di funzioni e più portabili delle precedenti routine getutent(3C).

Le vecchie applicazioni possono accedere direttamente ai file degli account sottostanti. I file /var/adm/utmp e /var/adm/wtmp e i collegamenti simbolici corrispondenti /etc/utmp e /etc/wtmp non sono più supportati. Il formato dei dati contenuti in questi file rappresenta una limitazione allo sviluppo futuro dell'ambiente operativo Solaris. Le applicazioni che utilizzano questi file dovrebbero perciò essere aggiornate in modo da utilizzare le API documentate e supportate.

Le applicazioni che già utilizzano la famiglia di routine getutent(3C) non verranno interessate da questa modifica nelle piccole configurazioni. Tuttavia, nelle future release, queste interfacce potrebbero generare errori se usate in configurazioni molto estese. Per questa ragione, è consigliabile usare le routine getutxent(3C) sia per il codice vecchio che per quello nuovo al posto delle API getutent(3C).

#### Programma di identificazione del sistema sysidnis(1M)

sysidnis(1M) non è più supportato. sysidnis(1M) è il programma di identificazione del sistema che gestisce la configurazione dei servizi di denominazione durante le procedure di installazione e aggiornamento e dopo le operazioni di deconfigurazione eseguite con sys-unconfig(1M).

sysidnis(1M) è stato sostituito da sysidns(1M).

#### Sistemi Sun4c

I seguenti sistemi, basati sull'architettura Sun4c, con i relativi server non sono più supportati.

- $\blacksquare$  SPARCstation<sup>TM</sup> SLC
- **SPARCstation ELC**
- **BEARC**station IPC
- **BISPARCstation IPX**
- SPARCstation 1
- $\blacksquare$  SPARC station 1+
- SPARCstation 2

**Nota -** Tutti i componenti hardware (ad esempio i dispositivi SCSI) e le configurazioni supportate che dipendono dall'architettura Sun4c non sono più supportati.

## SPARCstation Voyager

I sistemi SPARCstation Voyager™ non sono più supportati.

#### SPARC Xterminal 1

I sistemi SPARC Xterminal 1<sup>™</sup> non sono più supportati.

Prodotti software non più supportati **47**

# Release future

#### Fusi orari GMT

I fusi orari elencati nella colonna sinistra della tabella riportata qui di seguito non saranno più supportati nelle prossime release. I relativi file potranno essere rimossi da /usr/share/lib/zoneinfo. Al loro posto, sarà possibile utilizzare i fusi orari equivalenti indicati nella colonna di destra.

**Nota -** Per impostare la variabile d'ambiente *TZ* su un fuso orario GMT[+-]\*, è necessario anteporre al fuso orario un due punti (':'). Ad esempio, l'impostazione TZ=:GMT+1, indicante un'ora a est del meridiano di riferimento, deve essere sostituita con l'impostazione equivalente TZ=:Etc/GMT-1.

L'eliminazione dei fusi orari GMT[+-]\* non ha effetto sulle impostazioni in stile POSIX, ad esempio TZ=GMT+1 (senza il simbolo dei due punti). In questi casi, sarà possibile utilizzare un fuso orario equivalente, con lo stesso nome, situato sotto /usr/share/lib/zoneinfo/Etc. L'impostazione in stile POSIX visualizza solo la stringa "GMT" nella denominazione abbreviata, mentre l'impostazione del fuso orario indica la differenza rispetto al meridiano di Greenwich. Ad esempio, l'impostazione in stile POSIX TZ=GMT+1 può essere sostituita con l'impostazione equivalente TZ=:Etc/GMT+1.

Per maggiori informazioni, vedere le pagine man environ.5 e zoneinfo.4.

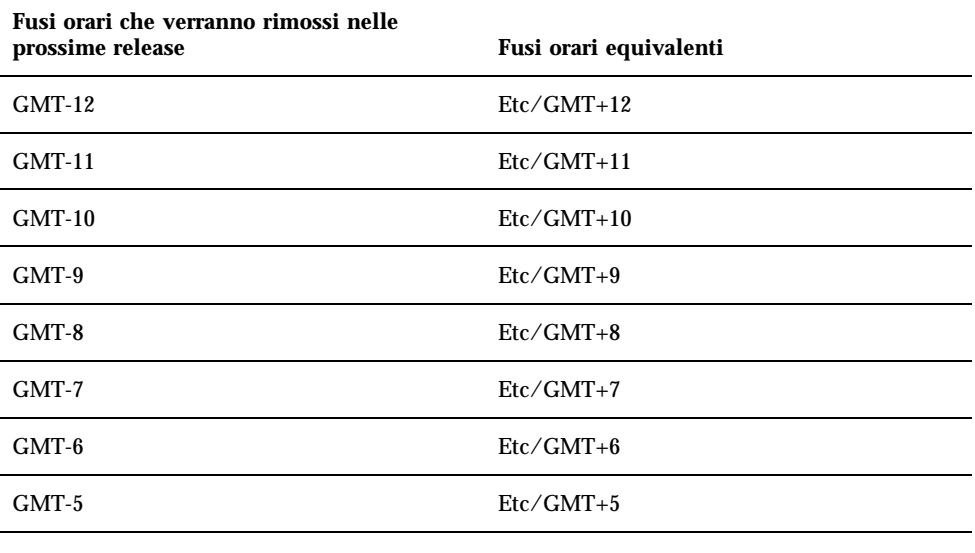

**TABELLA 4–1** Fusi orari GMT

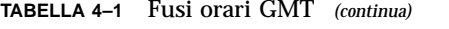

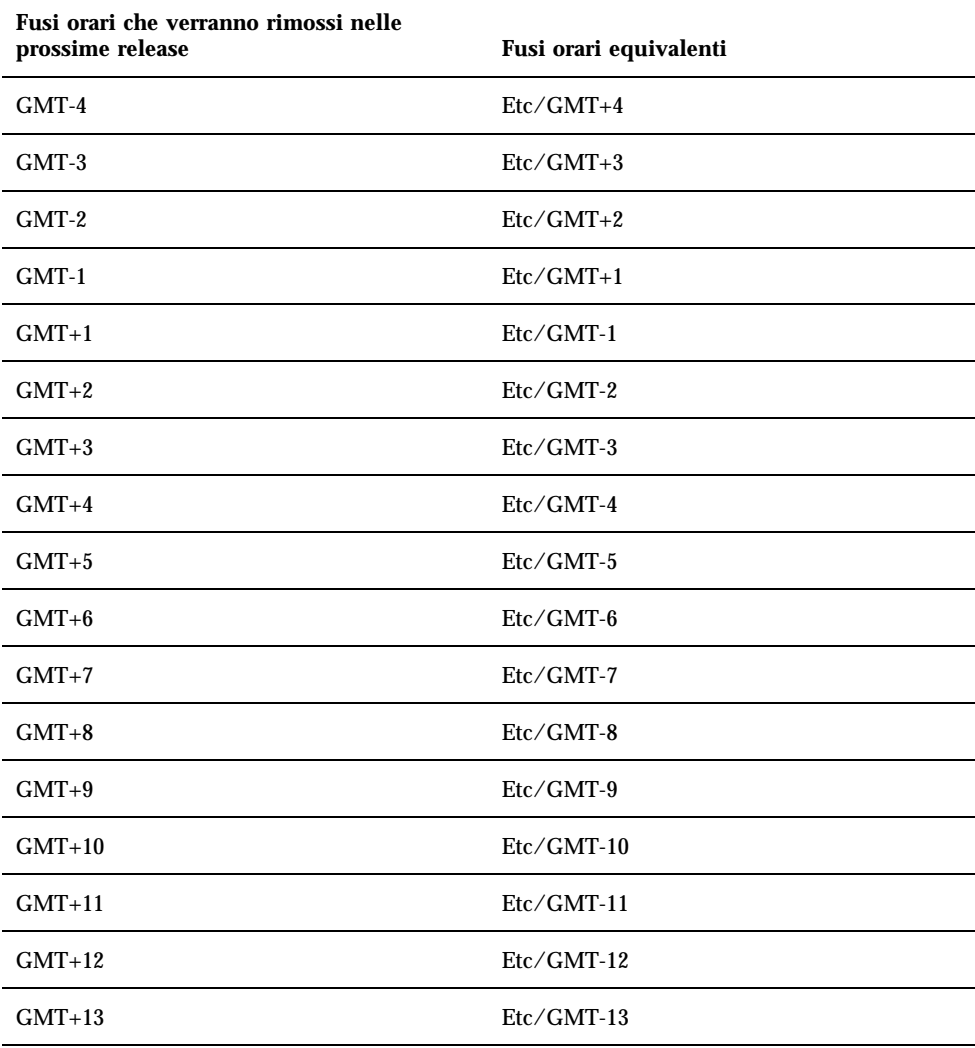

# Solstice AdminTool

Solstice AdminTool (admintool) non verrà più supportato nelle future release. Questo tool viene usato per la gestione degli utenti, delle stampanti, dei package software, delle porte seriali, dei gruppi e degli host.

Prodotti software non più supportati **49**

La funzione di gestione della stampa è attualmente disponibile nell'ambiente operativo Solaris 8 (vedere /usr/sadm/admin/bin/printmgr).

#### Solstice Enterprise Agents

Il software Solstice Enterprise Agents non sarà più supportato nelle future release. Questa funzionalità è stata sostituita dal software Solaris Web-Based Enterprise Management (WBEM), incluso nell'ambiente operativo Solaris 8.

#### XIL

XIL non sarà più supportato nelle future release. Le applicazioni che utilizzano XIL causano la visualizzazione del seguente messaggio di avvertimento.

WARNING: XIL OBSOLESCENCE This application uses the Solaris XIL interface which has been declared obsolete and may not be present in version of Solaris beyond Solaris 8. Please notify your application supplier. The message can be suppressed by setting the environment variable "\_XIL\_SUPPRESS\_OBSOLETE\_MSG.

#### Libreria client LDAP (Lightweight Directory Access Protocol)

La libreria client LDAP, libldap.so.3, non sarà più supportata nelle prossime release. La nuova versione della libreria, libldap.so.4, è conforme alla revisione draft-ietf-ldapext-ldap-c-api-04.txt della bozza ldap-c-api pubblicata dalla Internet Engineering Task Force (IETF).

#### JDK 1.1.x e JRE 1.1.x

La versione 1.1.x del JDK e del JRE non sarà più supportata nelle prossime release. Una funzionalità pressoché equivalente è supportata da Java 2 Standard Edition, versione 1.2 e successive.

#### SUNWrdm

Il package SUNWrdm, che in passato conteneva le note sul prodotto e veniva installato in /usr/share/release\_info, non sarà più incluso nelle future release del CD di Solaris.

Per le informazioni sul prodotto, vedere le note contenute nel CD Solaris Documentation, le note sull'installazione in forma stampata o l'aggiornamento alle note sul prodotto disponibili su http://docs.sun.com.

#### Utility crash(1M)

L'utility crash(1M) non sarà più supportata nelle future release. Il comando crash esamina i file prodotti dai crash dump del sistema, una funzionalità che è ora affidata alla nuova utility mdb(1). L'interfaccia del comando crash è stata strutturata tenendo conto di dettagli dell'implementazione, ad esempio gli slot, che non hanno alcuna relazione con l'implementazione dell'ambiente operativo Solaris.

La sezione "Transition From crash" del manuale *Solaris Modular Debugger Guide* contiene informazioni dettagliate sulla transizione da crash a mdb.

#### Client Kerberos versione 4

Il client Kerberos versione 4 verrà rimosso nelle future release. Questa eliminazione riguarderà anche il supporto di Kerberos versione 4 nei comandi kinit(1), kdestroy(1), klist(1), ksrvtgt(1), mount\_nfs(1M), share(1M) e kerbd(1M), nella libreria kerberos(3KRB) e nella API di programmazione ONC RPC kerberos\_rpc(3KRB).

#### Sintassi dei watchpoint e dei modificatori delle mappe adb(1)

L'utility adb(1) verrà implementata come collegamento alla nuova utility mdb(1) in una versione futura dell'ambiente operativo Solaris 8.

La pagina man mdb(1) descrive le funzioni del nuovo debugger, inclusa la modalità di compatibilità adb(1). Anche in modalità di compatibilità esistono tuttavia alcune differenze tra adb(1) e mdb(1):

- Il formato di output di alcuni sottocomandi è differente in  $mdb(1)$ . I file delle macro vengono formattati usando le stesse regole, ma gli script che dipendono dall'output di altri comandi possono richiedere alcune modifiche.
- la sintassi che specifica la lunghezza del watchpoint in mdb(1) è differente da quella descritta in adb(1). Nei comandi di watchpoint di adb(1),  $:w$ ,  $:a$  e :p, è

Prodotti software non più supportati **51**

possibile inserire un valore intero (in byte) tra i due punti e il carattere di comando. In mdb(1), il valore deve essere specificato dopo l'indirizzo iniziale come numero ripetuto.

Il comando  $adb(1)$  123:456w è specificato in  $mdb(1)$  come 123,456:w.

Gli indicatori di formato /m, /\*m, ?m e ?\*m non vengono riconosciuti o supportati da mdb(1).

#### Toolkit OpenWindows per sviluppatori

I toolkit XView™ e OLIT di OpenWindows™ non saranno più supportati nelle future release. Al loro posto, sarà possibile migrare al toolkit Motif. Per disabilitare il messaggio di avvertimento, usare #define OWTOOLKIT\_WARNING\_DISABLED o -D.

#### Ambiente OpenWindows per gli utenti

L'ambiente OpenWindows non sarà più supportato nelle future release. Sarà possibile migrare al CDE (Common Desktop Environment).

#### Librerie e comandi di Federated Naming Service (FNS)/XFN

Il Federated Naming Service basato sullo standard X/Open XFN non verrà più supportato nelle future release.

#### Comando ipcs(1) di Solaris

La possibilità di applicare il comando ipcs(1) ai crash dump del sistema usando le opzioni −C e −N dalla riga di comando non sarà più supportata nelle future release. Una funzionalità equivalente viene ora fornita dal debugger  $mdb(1)$ : ipcs.

#### Opzione sendmail −AutoRebuildAliases

L'opzione −AutoRebuildAliases per la pagina man sendmail(1m) è sconsigliata, e non sarà più supportata nelle future release.

#### Server sun4d

I seguenti server, che utilizzano l'architettura sun4d, potranno non essere più supportati in future versioni.

- $\blacksquare$  SPARCserver<sup>TM</sup> 1000
- $\blacksquare$  SPARCcenter<sup>TM</sup> 2000

I componenti hardware che dipendono dall'architettura sun4d potranno non essere più supportati in future versioni.

Prodotti software non più supportati **53**

# Problemi relativi alla documentazione

In questo capitolo sono descritti i problemi noti relativi alla documentazione. Dalla pubblicazione di questo documento sul CD Solaris 8 10/00 Documentation e sul chiosco del CD di installazione di Solaris 8 10/00, sono state aggiunte le descrizioni dei seguenti problemi.

■ Manuale utente del CDE in AnswerBook2

**Nota -** Il nome del prodotto è Solaris 8 10/00, ma in alcune parti di codice, percorsi o nomi di package possono comparire le denominazioni Solaris 2.8 o SunOS 5.8. Usare sempre i nomi nella forma riportata.

# Errori nella documentazione

#### *Manuale utente del CDE* in AnswerBook2 (4356456)

Alcuni grafici del *Manuale utente del CDE* in formato AnswerBook2 risultano illeggibili nelle versioni spagnola, italiana e tedesca.

**Soluzione:** I grafici appaiono in forma leggibile nel *Manuale utente del CDE* pubblicato sul sito http://docs.sun.com.

#### AnswerBook2 Help Collection

Il software AnswerBook2 è stato aggiornato alla versione 1.4.3, ma la documentazione fa ancora riferimento ala versione 1.4.2. Fatta eccezione per il numero di versione, la documentazione è corretta.

## Sezione "Comandi per il backup completo" del manuale *Guida all'installazione di Solaris 8 (Edizione per piattaforma SPARC)*

I comandi elencati nella Tabella 3–3 della sezione "Comandi per il backup completo" della *Guida all'installazione di Solaris 8 (Edizione per piattaforma SPARC)* non sono corretti. Il contenuto della tabella dovrebbe essere il seguente:

**TABELLA 5–1** Comandi di backup

| Unità su cui eseguire il backup completo | Comando da utilizzare                      |
|------------------------------------------|--------------------------------------------|
| Unità nastro locale                      | ufsdump 9ucf /dev/rmt files_da_copiare     |
| Unità nastro remota                      | ufsdump Oucf host_remoto:/ file_da_copiare |

#### Sezione "IPv6 Header Format" del manuale *System Administration Guide, Volume 3*

La descrizione del campo 4-bit Priority riflette il contenuto della RFC 1883, che è stato reso obsoleto dalla RFC 2460 (Solaris 8 implementa la RFC 2460). Di conseguenza, il campo Priority è stato sostituito da un campo 8-bit Traffic Class. Il valore di IPv6 Header Format dovrebbe identificare il campo Traffic Class invece del campo Priority. Anche la voce Priority sulla stessa pagina dovrebbe essere sostituita dalla seguente descrizione di Traffic Class:

Traffic Class - 8 bit traffic class field.

Questo valore riduce a 20 il numero dei bit allocati per il campo "Flow Label".

## Sezione "Priority Values" del manuale *System Administration Guide, Volume 3*

La descrizione del campo 4-bit Priority riflette la RFC 1883, che è stata resa obsoleta dalla RFC 2460 (Solaris 8 implementa la RFC 2460). Di conseguenza, il campo Priority è stato sostituito dal campo 8-bit Traffic Class. La sezione Priority dovrebbe essere sostituita dalla seguente sezione Traffic Classes.

#### Traffic Classes

I nodi di origine e i router di inoltro possono usare il campo 8-bit Traffic Class nell'intestazione IPv6 per identificare e distinguere le differenti classi o priorità dei pacchetti IPv6.

Al campo Traffic Class si applicano i seguenti requisiti generali.

- L'interfaccia di servizio per IPv6 all'interno di un nodo deve consentire a un protocollo di livello superiore di specificare il valore dei bit Traffic Class nei pacchetti originati da quel protocollo. Il valore predefinito deve essere zero per tutti gli 8 bit.
- I nodi che supportano un uso specifico di alcuni o tutti i bit Traffic Class possono cambiare il valore di tali bit nei pacchetti da essi originati, inoltrati o ricevuti, in base a quanto richiesto per quell'uso specifico. I nodi dovrebbero ignorare e lasciare invariati i bit del campo Traffic Class per i quali non supportino un uso specifico.

## Sezione "Implementing IPsec" del manuale *System Administration Guide, Volume 3*

Il punto 10c di questa procedura omette erroneamente il parametro *up* nella riga aggiunta al file /etc/hostname.ip.tun0. Il parametro *up* deve essere aggiunto alla fine della riga riportata in questo punto.

#### Sezione "NFS Parameters for the nfs Module" del manuale *System Administration Guide, Volume 3* (4299091)

In questa sezione sono richieste diverse correzioni:

Per il simbolo nfs\_32\_time\_ok:

Problemi relativi alla documentazione **57**

- Cambiare il nome del simbolo in: nfs\_allow\_preepoch\_time.
- Cambiare la descrizione in: Questo simbolo controlla se il client o il server NFS debbano accettare o meno le indicazioni di data e ora per i file anteriori al 1970.
- Nessuna modifica alla descrizione predefinita.
- Eliminare la voce relativa al simbolo nfs\_acl\_cache.
- Aggiungere una voce per il simbolo nfs\_disable\_rddir\_cache.
	- Descrizione: Alcuni server non aggiornano correttamente gli attributi della directory quando si effettua una modifica. Per consentire l'interoperabilità con questi server, impostare la seguente variabile per disabilitare la cache readdir.
	- Default: Set to  $\circ$  f  $f(0)$ .
- Per i simboli nfs\_lookup\_neg\_cache e nfs3\_lookup\_neg\_cache:
	- Cambiare il valore predefinito in 1. Ignorare il commento riguardante il caching dei nomi delle directory.
- Per il simbolo nrnode:
	- Cambiare la descrizione predefinita in: *set to ncsize*. Impostando la variabile su 1 si disabilita di fatto la cache, non perché vi sia un controllo esplicito per determinare se tale valore sia realmente 1, ma perché si sta creando una cache molto piccola.
- Per il simbolo nfs\_write\_error\_interval:
	- Cambiare la descrizione: Questo simbolo controlla la frequenza con la quale i messaggi di errore in scrittura NFS ENOSPC e EDQUOT vengono registrati nel log. I valori sono espressi in secondi.
	- Nessun cambiamento alla descrizione predefinita.

## Sezione "NFS Parameters for the nfs Module" del manuale *System Administration Guide, Volume 3* (4299091)

Eliminare la voce relativa al simbolo nfsreadmap.

## Sezione "NFS Parameters for rpcsec Parameters" del manuale *System Administration Guide, Volume 3* (4299091)

Per il simbolo authdes\_cachesz:

- Cambiare la descrizione predefinita: Il valore predefinito è 1024.
- Eliminare la voce relativa al simbolo authkerb\_cachesz.
- Eliminare la voce relativa al simbolo authkerb win.

## Sezioni "Mobile IP Mobility Agent Status" e "Displaying Mobility Agent Status" del manuale *Mobile IP Administration Guide*

La frase:

Per usare la tabella di associazioni dell'agente home, usare l'opzione −b del comando mipagentstat(1M) .

Dovrebbe avere la forma seguente:

Per usare la tabella di associazioni dell'agente home, usare l'opzione −h del comando mipagentstat(1M) .

## Sezioni "Managing Mobile IP" e "Deploying Mobile IP" del manuale *Mobile IP Administration Guide*

La sezione Address del file di configurazione degli IP mobili contiene un parametro denominato Default-Node. Il nome corretto di questo parametro è invece Node-Default.

#### Pagina man sdtgwm(1) (4330198)

L'opzione −w descritta nella pagina man sdtgwm(1) non è supportata nell'ambiente operativo Solaris 8 10/00.

Problemi relativi alla documentazione **59**

## Procedura "To Create a Boot Server on a Subnet", sezione "Creating an Install Server and a Boot Server" del manuale *Solaris 8 Advanced Installation Guide* (4327931)

Le istruzioni relative alla creazione di un server di boot in una sottorete indicano erroneamente di utilizzare il CD "Solaris 8 Software 2 of 2" e il CD "Solaris 8 Languages". Se si seguono queste istruzioni, viene visualizzato il seguente messaggio di errore.

An existing install server cannot be found at /image\_name. This tool can only add packages to an install server that already exists.

Nel seguire la procedura "To Create a Boot Server on a Subnet" nella sezione "Creating an Install Server and a Boot Server" del manuale *Solaris 8 Advanced Installation Guide*, ignorare i punti da 6 a 15.

## CAPITOLO **6**

# CERT Advisory

Questo capitolo contiene l'elenco dei CERT Advisory aggiornato al 6/1/2000.

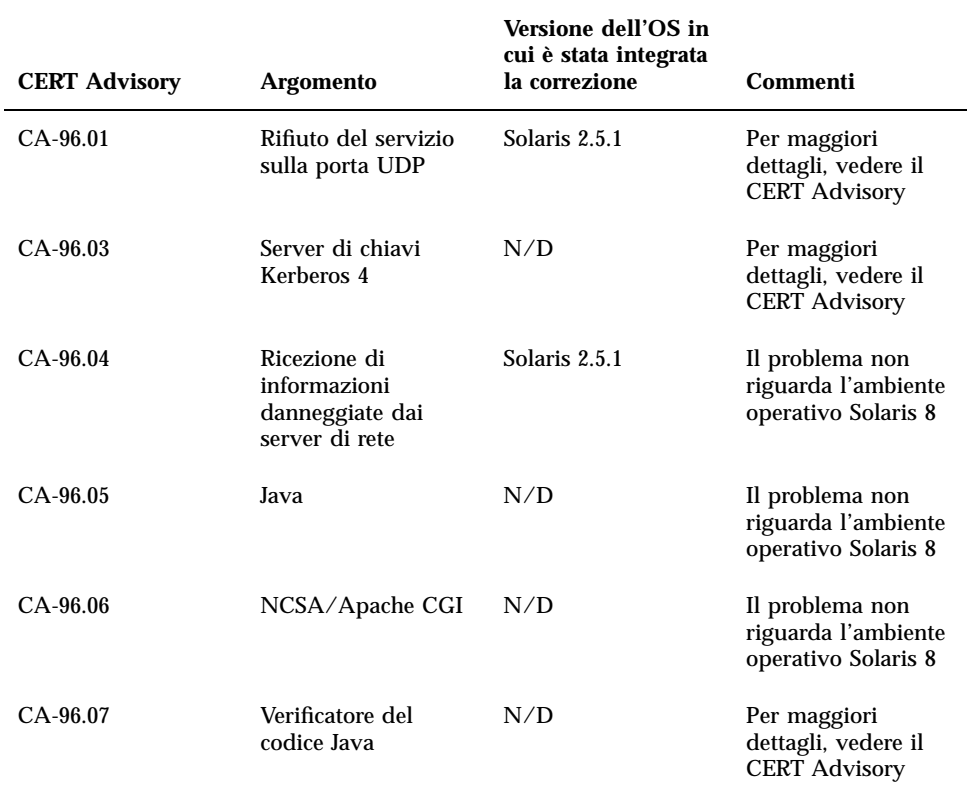

**TABELLA 6–1** CERT Advisory

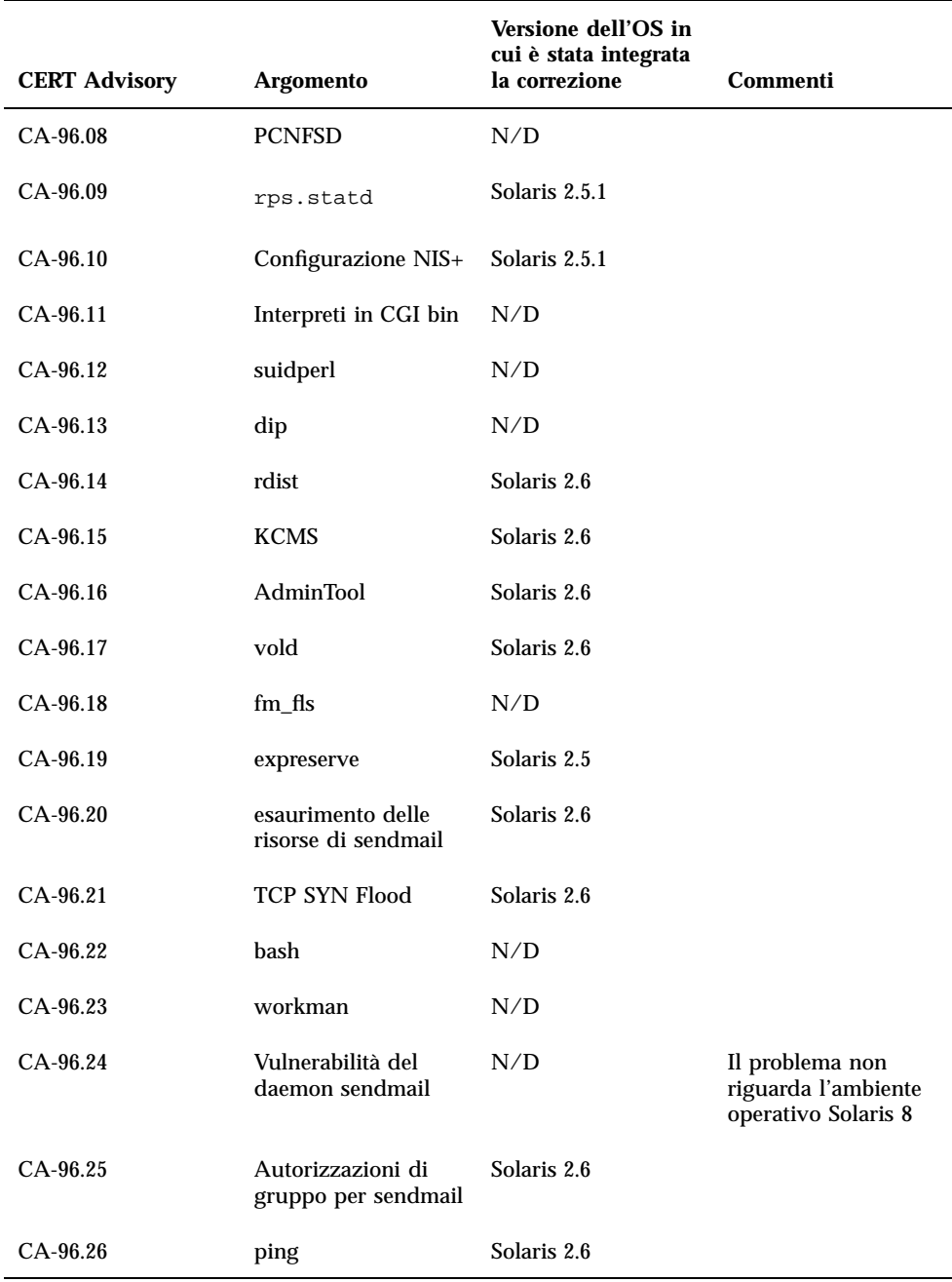

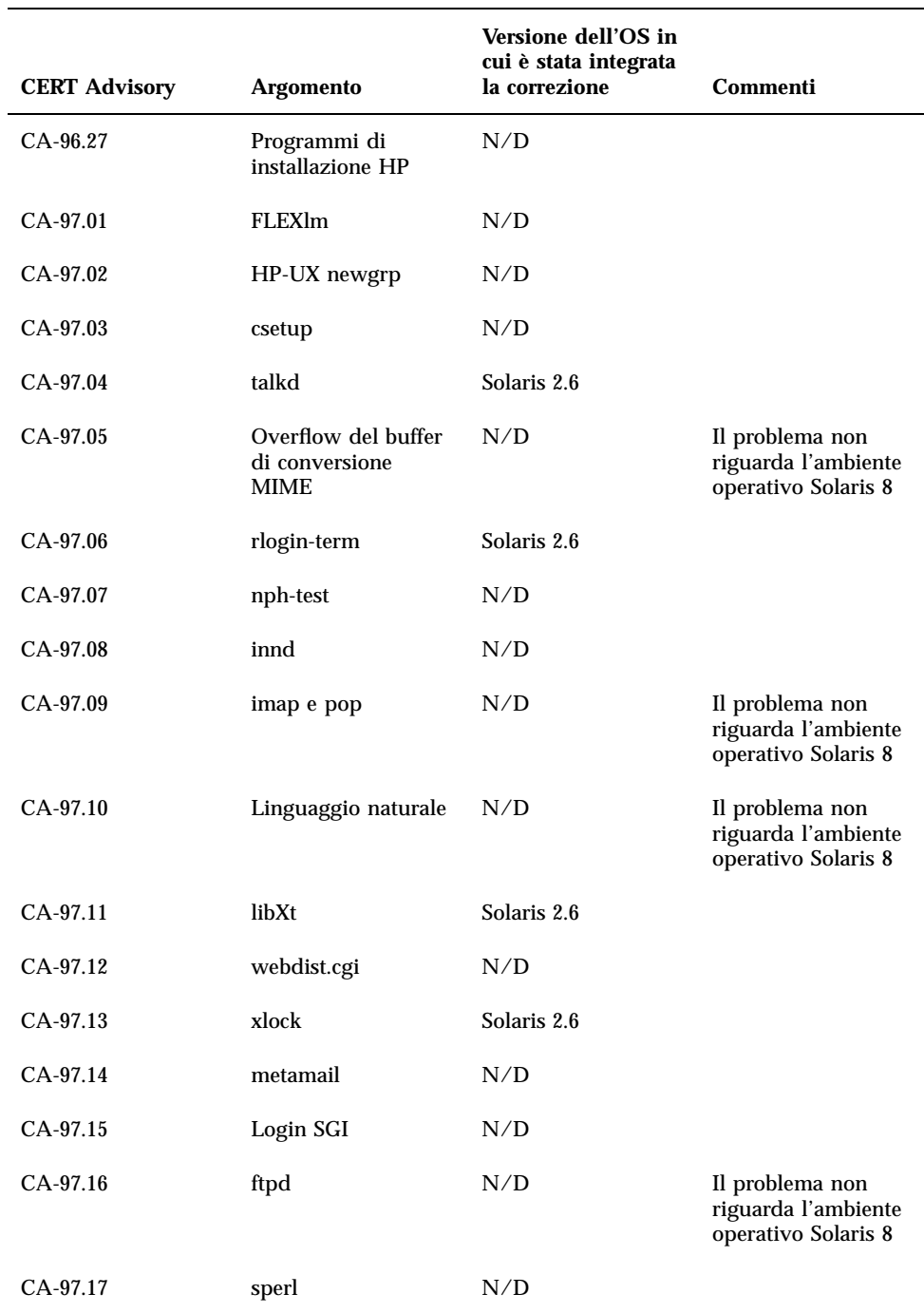

CERT Advisory **63**

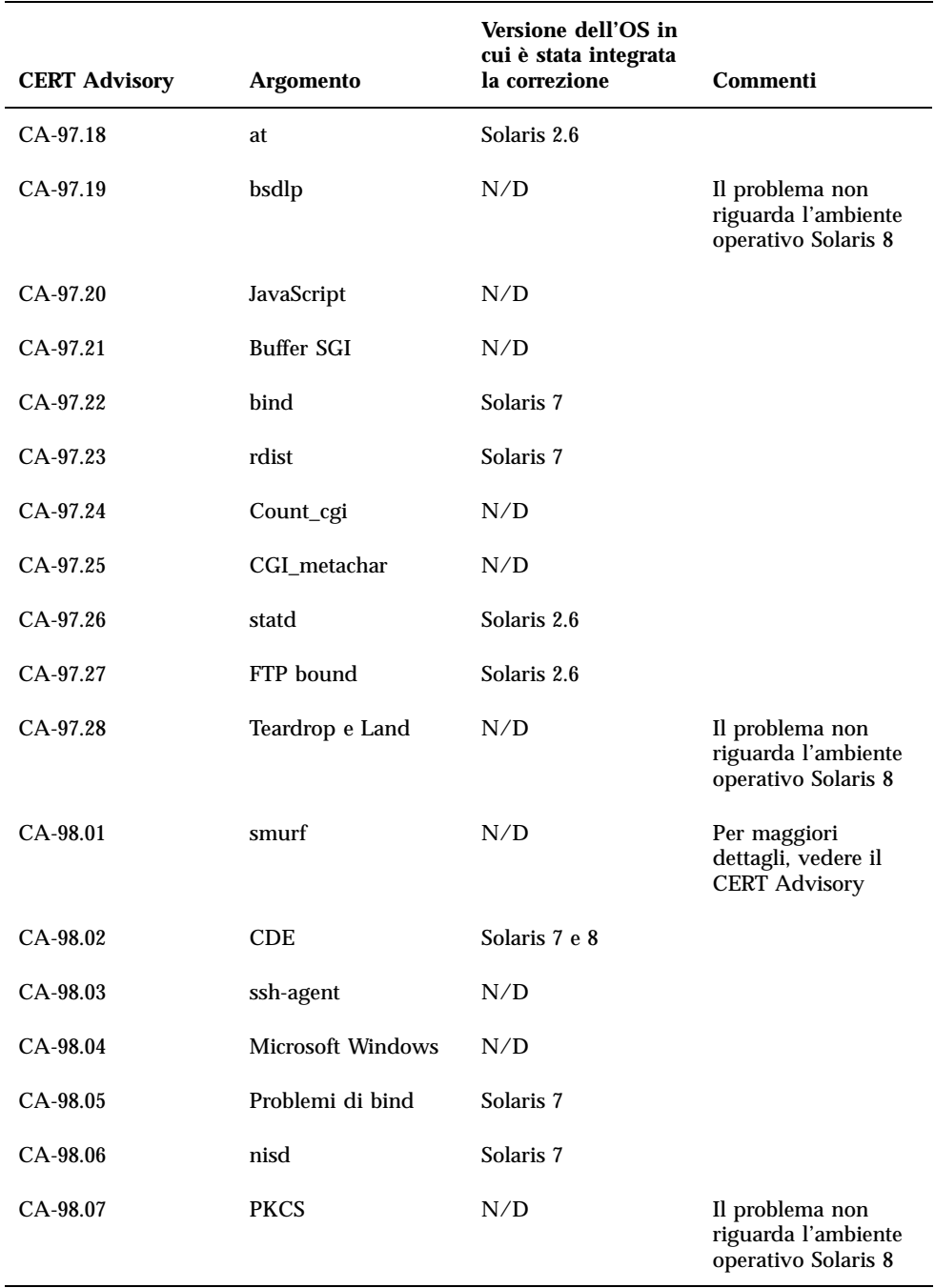

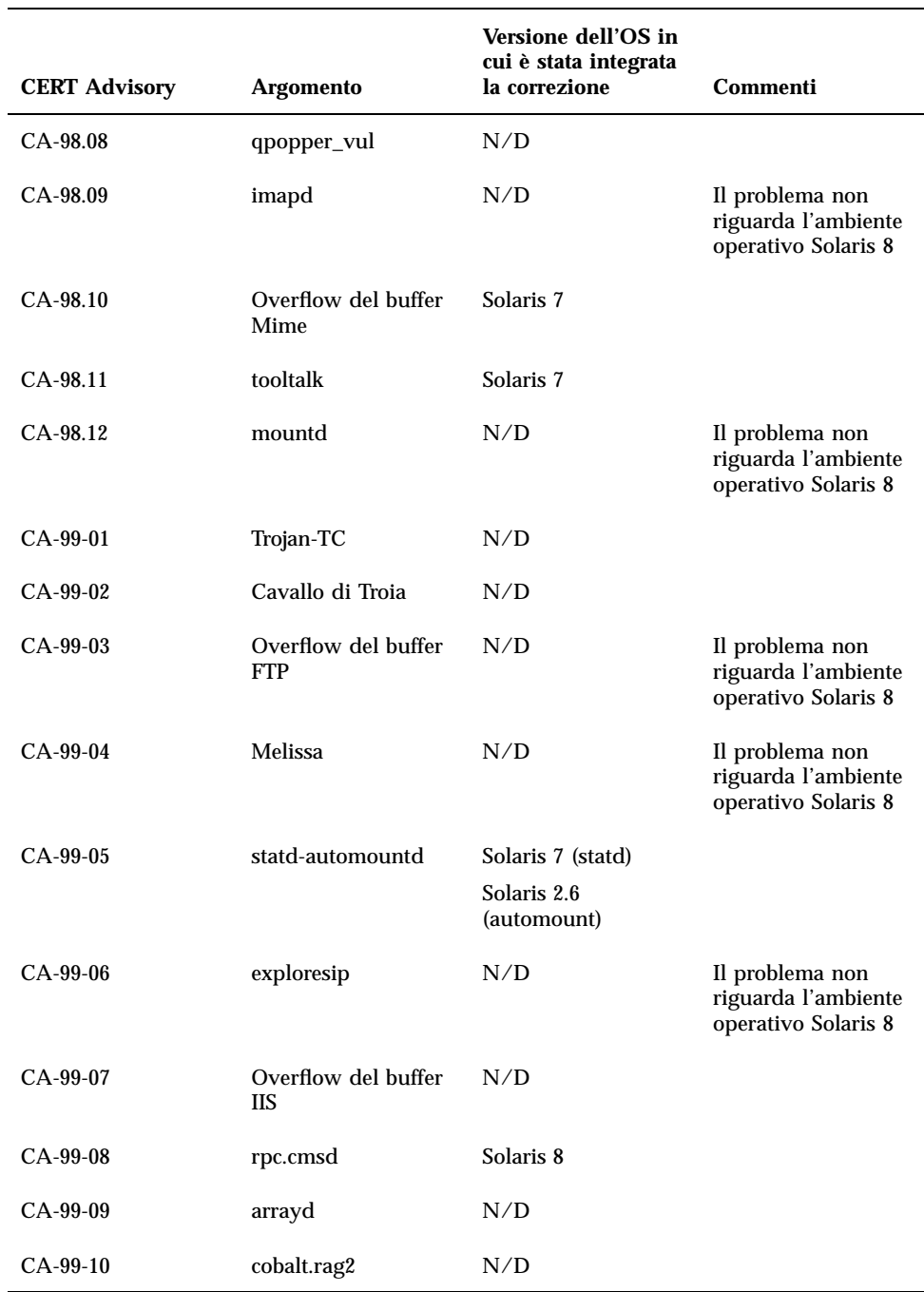

CERT Advisory **65**

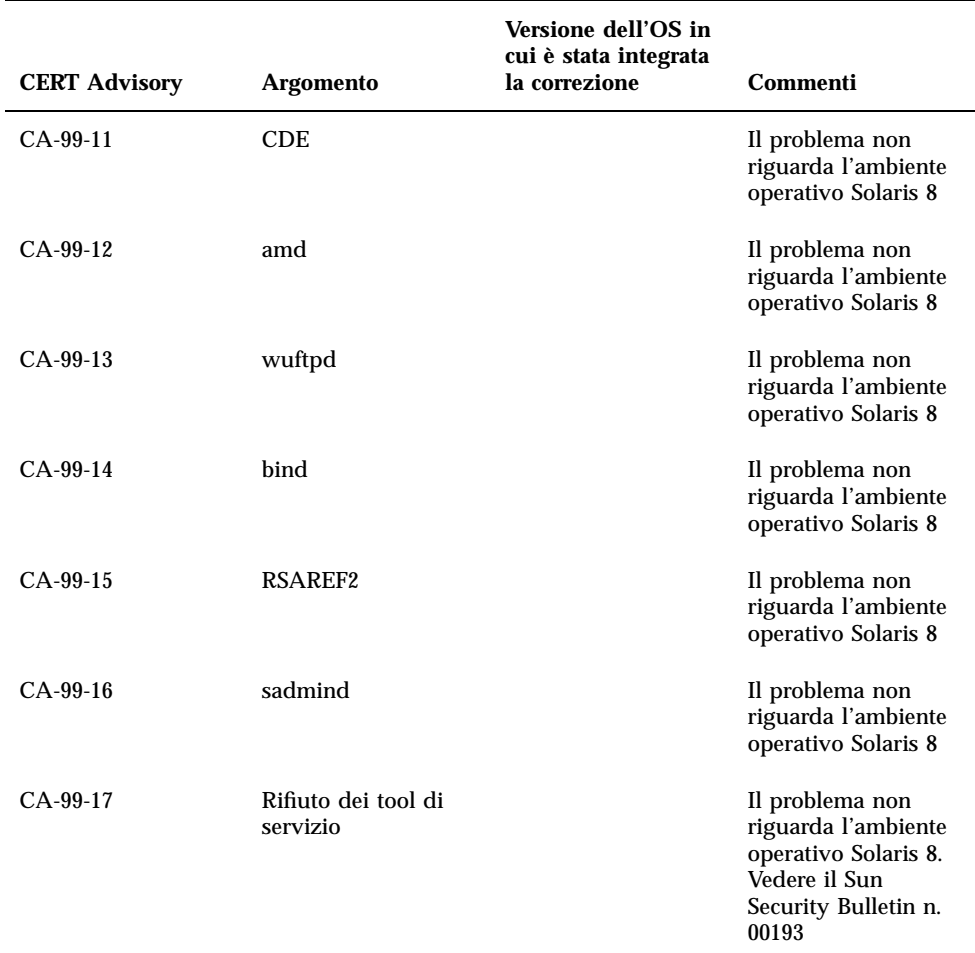

APPENDICE **A**

# Elenco delle patch

Le patch elencate in questa appendice sono state applicate all'ambiente operativo Solaris 8 10/00 in uno dei seguenti modi:

**B** SolStart

Le patch si trovano nella directory /var/sadm/patch sul sistema installato.

■ Tecnologia Freshbits

Le patch sono state applicate al momento della creazione del CD di Solaris 8. Di conseguenza, non si trovano nella directory /var/sadm/patch.

Il comando showrev -p restituisce l'elenco delle patch applicate al sistema installato, indipendente dal metodo di applicazione utilizzato. Le patch contenute nel CD di Solaris 8 sono state sottoposte ad accurate verifiche e non possono essere disinstallate da Solaris 8 10/00.

# Elenco delle patch

108528-03 : SunOS 5.8: kernel update patch 4015840 4044653 4226443 4233718 4234426 4256799 4259051 4261064 4262842 4262930 4265649 4269556 4271726 4271733 4271738 4272737 4279959 4282158 4282212 4290073 4291601 4293528 4295776 4296081 4296124 4296961 4298256 4298789 4298790 4298792 4298794 4299504 4299838 4300179 4301117 4301683 4302637 4302919 4303474 4303649 4304033 4304696 4305131 4305365 4305709 4305817 4306004 4306367 4307062 4307080 4307475 4307747 4307771 4307827 4308242 4308245 4308370 4309011 4309719 4309750 4309802 4309818 4310864 4311081 4311134 4311755 4312278 4312461 4312641 4312876 4313235 4313746 4313747 4314201 4314488 4314616 4316672 4317174 4317476 4319122 4319440 4320297 4320338 4320653 4324244 4324250 4325075

**(continua)**

4325225 4325336 4325722 4325730 4325934 4326076 4327330 4328843 4330206 4330301 4331384 4331496 4331884 4332219 4332521 4333138 4333882 4334198 4334346 4334348 4334462 4334505 4335251 4335837 4336156 4336182 4337543 4337637 4337951 4338033 4339235 4339354 4340131 4340385 4341714 4343039 4343189 4343237 4343443 4344008 4345163 4345667 4346167 4346495 4346875 4347358 4347359 4349102 4349393 4350263 4350354 4351877 4352611 4353353 4353449 4357646

#### 108569-02 : X11 6.4.1: 4335033 4346835

**(continua)**

108725-02 : SunOS 5.8: st driver patch 4180382 4258222 4270641 4319238 108727-04 : SunOS 5.8: /kernel/fs/nfs and /kernel/fs/sparcv9/nfs patch 4193748 4249187 4276984 4293528 4331346 108734-02 : Polish UTF-8 Support Solaris 8: 4325497 4328876 108735-02 : u.RU.KOI8-R : Cannot cut and paste cyrrilic between dtapps 4307614 4325497 4328876 108781-01 : Solaris 8: Get UDCTool to work for zh\_TW 4307173 108806-02 : Solaris 8: Sun Quad FastEthernet qfe driver 4306341 4301636 4321069 4321602 108808-10 : SunOS 5.8: Manual Page updates for Solaris 8 4317975 4352046 4353279 4338576 4314390 4345863 4325356 4311374 4312130 4323321 4323394 4314114 4310895 108820-01 : SunOS 5.8: nss\_compat.so.1 patch 4302441 108823-01 : SunOS 5.8: compress/uncompress/zcat patch 4295877 108825-01 : SunOS 5.8: /usr/lib/fs/cachefs/cfsadmin patch 4207874 108827-04 : SunOS 5.8: libthread patch 4091466 4288299 4307551 4311948 108833-04 : SunOS 5.8: X Windows software, PC keytables 4286023 4309431 4351910 4359774 108835-01 : CDE 1.4: dtcm patch 4285729 108869-02 : SunOS 5.8: snmpdx/mibiisa/libssasnmp/snmplib patch 4299328 4301970 4309416 4333417 108874-01 : SunOS 5.8: fhc driver patch 4304051 108875-07 : SunOS 5.8: c2audit patch 4224166 4290575 4307306 4308525 4322741 4325997 4336689 4336959 4339611 4344275 108897-01 : X11 6.4.1 Xprint patch: 4305734 108899-01 : SunOS 5.8: /usr/bin/ftp patch

**(continua)**

Elenco delle patch **69**

4294697 108901-03 : SunOS 5.8: /kernel/sys/rpcmod and /kernel/strmod/rpcmod patch 4107735 4321293 4330007 108909-05 : CDE 1.4: Smart Card Administration GUI patch 4301377 4301411 4310298 4330268 4350318 4353115 108914-02 : SunOS 5.8: localisation updates for different components 4331185 108919-02 : CDE 1.4: dtlogin patch 4072784 4293300 4302209 4299160 108921-06 : CDE 1.4: dtwm patch 4306589 4311842 4301522 4299651 4300013 4261430 4330496 4335592 4335971 108923-01 : CDE 1.4: dtwm patch 4261430 4310640 4311753 108925-07 : Solaris 8: New Messages for new I18N projects 4331886 4351024 108933-01 : Hex broken in Swedish dtcalc, Mistranslation in Spanish dtmail: 4308864 4304021 108940-09 : Motif 2.1.1: Runtime library patch for Solaris 8 4299216 4294643 4320106 4318757 4322319 4299139 4312519 4322466 4327272 4327592 4336559 4327637 4322728 4342603 4343099 4350517 108947-01 : SunOS 5.8: /platform/sun4u/cprboot patch 4296960 108949-03 : CDE 1.4: libDtHelp/libDtSvc patch 4298416 4307660 4345282 108954-02 : SunOS 5.8: localisation updates for different components 108956-01 : SunOS 5.8: htt\_server dumps core on SCH's cm.so in utf-8 locales 4314242 108960-01 : SunOS 5.8: Patch for sysidnet 4310705 108962-01 : SunOS 5.8: XmlReader fails on an HTTP stream 4314140 108964-03 : SunOS 5.8: /usr/sbin/snoop patch 1110881 4297326 4297676 4313760 4315280 4317713 4321696 4321713 4321720 4321721 4321723 4321725 4321726 4322042 4322055 4322058 4322060 4322064 4322200 4322670 108966-03 : SunOS 5.8: /kernel/fs/ufs and /kernel/fs/sparcv9/ufs patch **(continua)**

#### 4278679 4293528 4324900

Elenco delle patch **71**

#### 4115232 4278860 4292990 4299710 4303509 4304640 4311375 4319950 4330590 108989-02 : SunOS 5.8: /usr/kernel/sys/acctctl and /usr/kernel/sys/exacctsys patch 4305365 4312278 4313746 4313747 4314201 108991-05 : SunOS 5.8: libc and watchmalloc patch 4193683 4225913 4291844 4292683 4303962 4310353 4312278 4314913 108993-01 : SunOS 5.8: nss and ldap patch 4312278 108995-01 : SunOS 5.8: /usr/lib/libproc.so.1 patch 4312278 108997-03 : SunOS 5.8: libexacct and libproject patch 4305365 4312278 4313746 4313747 4314201 108999-01 : SunOS 5.8: PAM patch 4312278 109003-01 : SunOS 5.8: /etc/init.d/acctadm and /usr/sbin/acctadm patch 4312278 109005-01 : SunOS 5.8: /sbin/su.static and /usr/bin/su patch 4312278 109007-02 : SunOS 5.8: at/atrm/batch/cron patch 4304184 4312278 109009-01 : SunOS 5.8: /etc/magic and /usr/bin/file patch 4312278 109011-01 : SunOS 5.8: /usr/bin/id and /usr/xpg4/bin/id patch 4312278 109013-02 : SunOS 5.8: /usr/bin/lastcomm patch 4305365 4312278 4313746 4313747 4314201 109015-01 : SunOS 5.8: /usr/bin/newtask patch 4312278 109017-01 : SunOS 5.8: /usr/bin/pgrep and /usr/bin/pkill patch 4312278 109019-01 : SunOS 5.8: /usr/bin/priocntl patch 4312278 109021-01 : SunOS 5.8: /usr/bin/projects patch 4312278 109023-01 : SunOS 5.8: /usr/bin/sparcv7/ps and /usr/bin/sparcv9/ps patch 4312278

**(continua)**
```
109025-01 : SunOS 5.8: /usr/bin/sparcv7/truss and /usr/bin/sparcv9/truss patch
       4312278
109027-01 : SunOS 5.8: /usr/bin/wracct patch
       4312278
109029-01 : SunOS 5.8: perl patch
       4312278
109031-01 : SunOS 5.8: projadd/projdel/projmod patch
       4312278
109033-01 : SunOS 5.8: /usr/bin/sparcv7/prstat and /usr/bin/sparcv9/prstat patch
       4312278
109035-01 : SunOS 5.8: useradd/userdel/usermod patch
       4312278
109037-01 : SunOS 5.8: /var/yp/Makefile and /var/yp/nicknames patch
       4312278
109041-02 : SunOS 5.8: sockfs patch
       4224166 4290575 4322741
109043-02 : SunOS 5.8: sonode adb macro patch
       4224166 4290575 4322741
109045-02 : SunOS 5.8: /usr/sbin/sparcv7/crash and /usr/sbin/sparcv9/crash patch
       4224166 4290575 4322741
109066-03 : SunOS 5.8: NCA Support for Apache Web Server patch
       4285881 4294231 4296334 4297125 4297126 4297294 4299951 4300202 4300429 4300836
4301047 4303787 4306793 4307672 4307679 4307683 4308402 4311970 4312075 4312396 4313734
4316564 4317634 4318360 4318365 4324351 4326195 4326198
109068-01 : Japanese CDE 1.4: Update Japanese CDE help files
       4302904
109070-01 : WBEM (japanese): fix japanese improper messages
       4302909
109072-05 : CDE 1.4: (Japanese) sdtsmartcardadmin update
       4318088 4301377 4328596 4346028 4346738 4350168 4357755
109077-01 : SunOS 5.8: /usr/lib/inet/in.dhcpd patch
       4313817
109087-01 : SunOS 5.8: atok8 terminates "Shell widget modeShell has zero..."
       4297016 4301750
109091-02 : SunOS 5.8: /usr/lib/fs/ufs/ufsrestore patch
       4297558 4302943
```
**(continua)**

109093-03 : SunOS 5.8: JFP message files patch 4318917 4345727 4357764 4358930 109094-01 : SunOS 5.8: localisation updates for different components 109128-01 : Provide conversion between codepages 1256 and ISO8859-6: 4301870 109131-03 : SunOS 5.8: JFP manpages patch 4320935 4345069 4302905 4351981 109133-02 : SunOS 5.8 : Cut and Paste not functioning in ru\_RU.KOI8-R locale 4307614 4328876 109134-03 : SunOS 5.8: Patch for Solaris Provider printing and timezone 4297248 4329995 4336719 109137-01 : SunOS 5.8: /usr/sadm/install/bin/pkginstall patch 4318844 109142-03 : CDE 1.4: dtterm libDtTerm patch 4308751 4340259 4355107 109145-01 : SunOS 5.8: /usr/sbin/in.routed patch 4319852 109147-06 : SunOS 5.8: linker patch 4040628 4103449 4187211 4210412 4219652 4235315 4239213 4243097 4248250 4250694 4255943 4287274 4297563 4300018 4303609 4306415 4309212 4310324 4310901 4311226 4312449 4313765 4316531 4318162 4321634 4322528 4322581 4324134 4324324 4324775 4327653 4329785 4334617 4335801 4336102 4336980 4338812 4340878 4341496 4344528 4349563 4355795 4351715 109149-01 : SunOS 5.8: /usr/sbin/mkdevmaps patch 4316613 109152-01 : SunOS 5.8: /usr/4lib/libc.so.1.9 and /usr/4lib/libc.so.2.9 patch 4128267 109154-03 : SunOS 5.8: PGX32 Graphics Patch 4313132 4329407 4340417 4340678 4344436 4347028 109157-07 : SunOS 5.8: WOS Message Update and more bug fix for 9/00 4350770 4351383 4332965 4343790 4334002 4337487 4337974 4338505 4341638 4338375 4345089 109159-01 : SunOS 5.8: the mapping of zh\_CN.euc%UTF-8 is consistent 4334099 4337362 109165-06 : CDE 1.4: dtfile patch 4257760 4256612 4256615 4256616 4256617 4297751 4259270 4287012 4292249 4303367 4297401 4302856 4305084 4305248 4303443 4291565 4308823 4306243 4291444 4286997 4310115 4302740 4301375 4312545 4314867 4312316 4310827 4292266 4316515 4314491 4317156 4317797

**(continua)**

4314870 4322296 4318940 4325417 4335592 4331909 4331578 4339457 4343798 109167-01 : CDE 1.4: Desktop Help Updates Patch 4307183 4319636 109169-08 : CDE 1.4 GWM sdtgwm dumps core after selecting Window->Close Window: Window Manager Enhancements Patch 4301525 4301229 4303415 4304468 4308078 4310419 4311506 4312315 4311916 4312250 4311992 4312375 4305293 4316508 4299329 4321374 4327961 4321817 4328036 4328268 4327801 4330458 4327967 4332309 4330198 4331955 4328255 4330445 4336342 109176-02 : CDE 1.4: (Japanese) New Feature patch 4322170 4346025 109179-04 : SunOS 5.8: localisation updates for SmartCard and Removable Media 4337729 4313061 4329376 4333754 4329372 109181-02 : SunOS 5.8: /kernel/fs/cachefs patch 4103817 4166371 4292697 4299056 4299427 4308026 4308068 109189-02 : SunOS 5.8: ifp driver patch 4275418 4285969 4294568 4309042 4329645 4329671 4333114 109200-02 : SunOS 5.8: l10n updates 4336934 4313061 4333002 109202-01 : SunOS 5.8: /kernel/misc/gld and /kernel/misc/sparcv9/gld patch 4197367 109221-02 : SunOS 5.8: Patch for sysidnet 4186765 4322703 4338255 109223-01 : SunOS 5.8: libgss.so.1 and libkadm5clnt.so.1 patch 4308978 109234-01 : SunOS 5.8: Apache/mod\_jserv patch 4312109 109236-01 : SunOS 5.8: msgsys, semsys and shmsys patch 4310353 109238-01 : SunOS 5.8: /usr/bin/sparcv7/ipcs and /usr/bin/sparcv9/ipcs patch 4310353 109247-01 : Bad translation causes core dump in German install: 4324017 109249-01 : Help not localised for the dhcpmgr: 4324311 109255-01 : Unlocalised buttons on user-interface of dhcpmgr: 4324315

**(continua)**

109264-01 : Graphics missing from Help in Smart Card: 4324308 109277-01 : SunOS 5.8: /usr/bin/iostat patch 4313169 109279-06 : SunOS 5.8: /kernel/drv/ip patch 4291034 4299644 4299951 4303422 4305039 4306362 4308728 4311938 4323647 4323830 4324430 4333995 4336478 4337275 4338724 4339375 109318-04 : SunOS 5.8: Admin/Install patch 4299103 4302899 4313039 4324404 4325840 4334036 4351009 4355192 4358804 109320-01 : SunOS 5.8: LP jumbo patch 4188167 4235953 4260829 4263321 4265529 4281487 4302705 4310991 109322-02 : SunOS 5.8: libnsl patch 4305859 4320661 109324-01 : SunOS 5.8: sh/jsh/rsh/pfsh patch 4313399 109326-01 : SunOS 5.8: libresolv.so.2 patch 4284409 109328-01 : SunOS 5.8: /usr/lib/netsvc/yp/ypserv and usr/lib/netsvc/yp/ypxfr patch 4203989 109354-02 : CDE 1.4: dtsession patch 4239375 4344648 109384-01 : SunOS 5.8: libaio patch 4253437 109411-02 : SunOS 5.8: dtmail prints garbage strings 4326649 4350277 109441-02 : SunOS 5.8: sdtudctool patch 4312994 4342214 109452-01 : SunOS 5.8: Window List, buttons unlocalised in Options dialog 4329351 109454-01 : SunOS 5.8: /kernel/fs/fifofs and /kernel/fs/sparcv9/fifofs patch 4302216 109458-01 : SunOS 5.8: ldterm patch 4250344 109460-02 : SunOS 5.8: socal and sf driver patch 4137818 4285968 4296275 4300684 4304245 4307585 4327372 4327766 109461-01 : SunOS 5.8: /usr/lib/lwp/libthread.so.1 patch **(continua)**

# 4305389 109470-01 : CDE 1.4: Actions Patch 4326649 109472-03 : SunOS 5.8: /kernel/drv/tcp patch 4291034 4299644 4308728 4310189 4311938 4319441 4330074 4332542 109524-02 : SunOS 5.8: ssd driver patch 4271068 4271069 4295457 4297348 4337798 109529-01 : SunOS 5.8: luxadm, liba5k and libg\_fc patch 4174203 4267328 4278281 4299846 4306461 4306571 4308889 4309126 4319786 4322825 109552-01 : SunOS 5.8: FIGSS-UTF.8, Removable media manager unlocalised 4327983 109564-01 : SunOS 5.8: Removable Media Mgr, Missing floppy error unlocalised 4329409 109568-02 : SunOS 5.8: sys-suspend need to support low power mode 4278930 4355638 4358149 109571-02 : SunOS 5.8: /usr/sbin/devfsadm patch 4296614 4299010 109573-01 : SunOS 5.8: dhcpmgr help graphics not displayed correctly 4330902 109576-01 : SunOS 5.8: mountall and fsckall patch 4260430 109582-01 : CDE 1.4: sdtaudio patch 4305400 109587-02 : SunOS 5.8: Patch for spurious boot device change messages 4256556 4345757 109607-01 : SunOS 5.8: /usr/include/iso/stdlib\_iso.h patch 4300780 109609-01 : SunOS 5.8: UTF-8 Korean attached text becomes garbled 4309015 109613-01 : CDE 1.4: dtmail patch 4336922 109618-01 : SunOS 5.8: en\_US.UTF-8 locale patch 4311444 4336840 109622-01 : SunOS 5.8: env LANG=zh\_TW dtterm doesn't work in partial zh\_TW.UTF-8 4330770

### **(continua)**

```
109639-02 : SunOS 5.8: th locale has errors in / lacks some LC_CTYPE definitions
       4314263 4353504 4306111
109642-01 : SunOS 5.8: /usr/include/sys/dkio.h patch
       4304790
109657-01 : SunOS 5.8: isp driver patch
       4225880 4298594 4305985 4323441
109667-01 : SunOS 5.8: /usr/lib/inet/xntpd and /usr/sbin/ntpdate patch
       4279094
109679-01 : SunOS 5.8: /usr/share/lib/smartcard/ibutton.jar patch
       4330248
109680-01 : SunOS 5.8: nss_nisplus.so.1 and libnss_nisplus.so.1 patch
       4244731
109692-03 : Sun0S 5.8: Information
       4339515 4345433 4350242
109694-01 : SunOS 5.8: pcf8574 and pcf8591 driver patch (SU2)
       4333577 4335407
109695-01 : SunOS 5.8: /etc/smartcard/opencard.properties patch
       4324685
109704-02 : SunOS 5.8: Japanese iconv patch
       4350293 4344163 4344139 4340250 4340245 4227824
109727-01 : SunOS 5.8: /usr/sadm/admin/printmgr/classes/pmclient.jar patch
       4326665
109729-01 : SunOS 5.8: /usr/bin/cat patch
       4163406
109731-02 : SunOS 5.8: se driver patch
       4304938 4308769 4354219
109740-02 : SunOS 5.8: /kernel/drv/udp patch
       4291034 4299644 4303422 4306362 4308728 4311938
109742-02 : SunOS 5.8: /kernel/drv/icmp patch
       4291034 4299644 4303422 4306362 4308728 4311938
109748-01 : CDE 1.4: sdtaudiocontrol patch
       4324012 4324019 4295904
109750-03 : Solaris 8: translation update and sync with base team's PDA images
       4339505
109752-01 : Solaris 8: UI of admintool is lost in partail installation
       4347036
(continua)
```
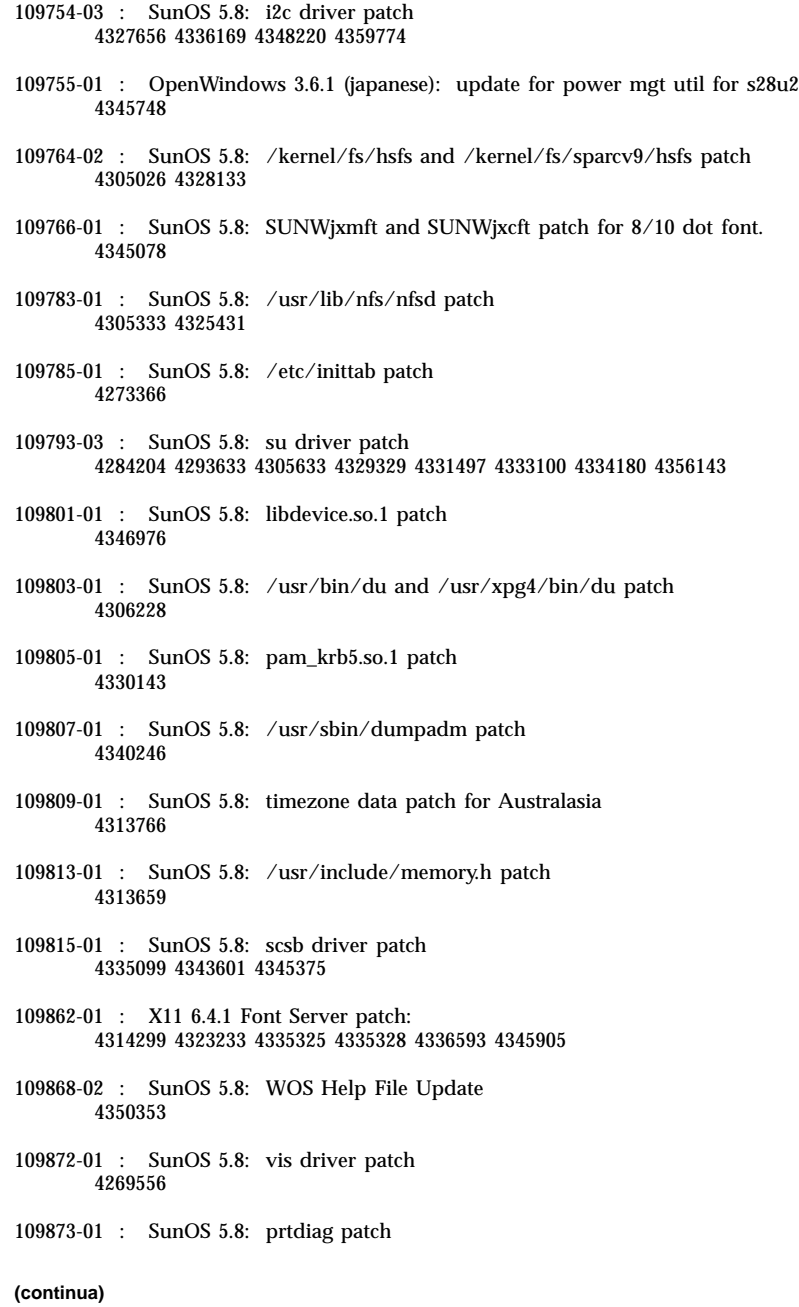

## 4285559 4332032 109874-02 : SunOS 5.8: audio patch 4271687 4291027 4304911 4305392 4307415 4327740 4329687 4332773 4333448 4339937 4350077 109876-01 : SunOS 5.8: fd driver patch 4271682 4333588 4336201 109877-01 : SunOS 5.8: /usr/include/sys/dma\_i8237A.h patch 4333588 109879-01 : SunOS 5.8: isadma driver patch 4334446 4346495 109880-01 : SunOS 5.8: forthdebug patch 4298789 4306802 4309750 4318795 4324244 4324250 4327038 4334348 4334446 4334505 4338033 109881-02 : SunOS 5.8: 1394 adb macros patch 4329522 4330882 4331744 4351774 109882-02 : SunOS 5.8: eri header files patch 4231424 4327054 4345671 4345969 109883-01 : SunOS 5.8: /usr/include/sys/ecppsys.h patch 1167460 4241460 4250652 4257428 4270674 4271686 4275074 4275092 4275119 4275200 4275205 4276209 4295173 4297052 4299441 4299456 4299460 4299467 4299470 4299621 4299631 4301029 4301079 4301556 4309750 4314412 4314419 109885-02 : SunOS 5.8: glm patch 4258589 4324244 4324250 4329411 4331145 4331147 4334348 4334505 4337546 4338033 4345567 109887-01 : SunOS 5.8: smartcard patch 4275177 4290329 4293939 4305335 4330625 4332392 109888-02 : SunOS 5.8: platform drivers patch 4184705 4282158 4282162 4282212 4298789 4298792 4298974 4300179 4302637 4309879 4310136 4311755 4312461 4317174 4317841 4319122 4320338 4322734 4325336 4326197 4328374 4329677 4333868 4333891 4333978 4334198 4334465 4334709 4335760 4345163 4346495 4349747 109889-01 : SunOS 5.8: usr platform links and libc\_psr patch 4231424 4275177 4321184 4327624 4328624 4334502 4346495 109890-01 : SunOS 5.8: pmserver.jar patch 4308951 109892-01 : SunOS 5.8: ecpp patch 1167460 4241460 4250652 4257428 4270674 4271686 4275074 4275092 4275119 4275200 4275205 4276209 4295173 4297052 4299441 4299456 4299460 4299467 4299470 4299621 4299631 4301029 4301079 4301556 4308951 4309750 4314412 4314419 4328669 4328671 4332425 4334210 4334506 4337450 4344459 4345596 4347469 4347728

**(continua)**

109893-01 : SunOS 5.8: stc driver patch 4309750 109894-01 : SunOS 5.8: bpp patch 4309750 109896-02 : SunOS 5.8: USB patch 4179082 4207634 4257491 4278766 4282084 4284408 4284481 4288456 4290035 4290038 4290048 4297451 4297991 4298047 4299321 4299711 4301110 4302435 4303153 4303369 4303371 4304019 4304060 4304250 4304253 4304383 4304968 4305437 4305467 4305645 4305649 4305819 4306676 4307085 4308510 4308511 4309328 4309368 4309566 4309916 4311023 4312163 4312381 4314164 4314166 4317503 4317522 4317527 4317528 4320410 4323024 4328542 4329325 4329560 4330021 4331700 4332033 4332613 4332707 4336235 4336592 4337149 4337561 4337816 4338525 4339292 4341714 4341839 4342024 4342426 4342488 4343230 4343443 4344107 4344121 4344122 4346249 4346963 4347288 4349013 4349282 4350113 4350901 4351268 4351426 4351707 4352101 4353264 109898-01 : SunOS 5.8: /kernel/drv/arp patch 4291034 4299644 4308728 4311938 109900-01 : SunOS 5.8: /etc/init.d/network and /etc/rcS.d/S30network.sh patch 4291034 4299644 4308728 4311938 109902-01 : SunOS 5.8: /usr/lib/inet/in.ndpd patch 4291034 4299644 4308728 4311938 109904-01 : SunOS 5.8: /etc/default/mpathd and /sbin/in.mpathd patch 4291034 4299644 4308728 4311938 4314132 4328423 4338258 4338530 109906-01 : SunOS 5.8: /sbin/ifconfig and /usr/sbin/ifconfig patch 4291034 4299644 4308728 4311938 109908-01 : SunOS 5.8: pcf8574 and pcf8591 driver patch 4333577 4335407 109910-01 : Help unlocalised for Winlst, Rem. Media Mgr. & Workspace Mgr.: 4329353 4329355 4339080 109920-02 : SunOS 5.8: pcic driver patch 4243709 4286161 4352663 109922-02 : SunOS 5.8: pcelx, pcser and cs driver patch 4090692 4243709 4308863 4308870 4320108 4352663 109924-02 : SunOS 5.8: pcata driver patch 4287520 4303758 4352663 109926-02 : SunOS 5.8: /kernel/drv/pem and /kernel/drv/sparcv9/pem patch 4243709 4303863 4332477 4352663 109928-04 : SunOS 5.8: pcmem and pcmcia patch 4243709 4265532 4280422 4303875 4337357 4339636 4352663 4355964

**(continua)**

109931-01 : CDE 1.4: sdtimage Patch 4345373 109935-01 : SunOS 5.8: libprtdiag\_psr.so.1 for SUNW,UltraSPARC-IIi-Netract patch 4338306 109936-01 : SunOS 5.8: /usr/bin/diff patch 4338744 109951-01 : SunOS 5.8: jserver buffer overflow 4352777 109954-01 : SunOS 5.8: /kernel/sys/pset and /kernel/sys/sparcv9/pset patch 4352049 109960-01 : CDE 1.4: sdtperfmeter patch 4341412 4290470 4280252 109965-01 : SunOS 5.8: pam\_smartcard.so.1 patch 4341789 109990-01 : SunOS 5.8: /usr/ccs/bin/dis patch 4015840 4350263 109994-01 : SunOS 5.8: /usr/bin/sparcv7/adb and /usr/bin/sparcv9/adb patch 4015840 4350263 110019-01 : SunOS 5.8: JFP install/sysadm messages patch 4354350 110044-01 : SunOS 5.8: iswalpha() can't work well in zh.GBK locale 4355229 110065-01 : SunOS 5.8: New features added to install 4357775 110075-01 : SunOS 5.8: /kernel/drv/devinfo and /kernel/drv/sparcv9/devinfo patch 4341354 110088-01 : CDE 1.4: DtPower patch 4354583